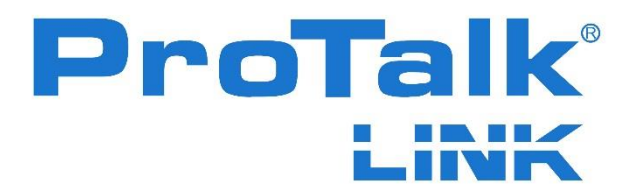

# **P2 Configuration Guide**

**November 2021 Rev. 5.00**

ProTalk – a division of Circa Enterprises Inc. #220, 550 - 71<sup>st</sup> Avenue SE Calgary, Alberta, Canada T2H 0S6

Phone: (403) 255-9544 Fax: (403) 259-2343 www.barnettprotalk.com E-mail: sales@barnettprotalk.com

## <span id="page-2-0"></span>**TABLE OF CONTENTS**

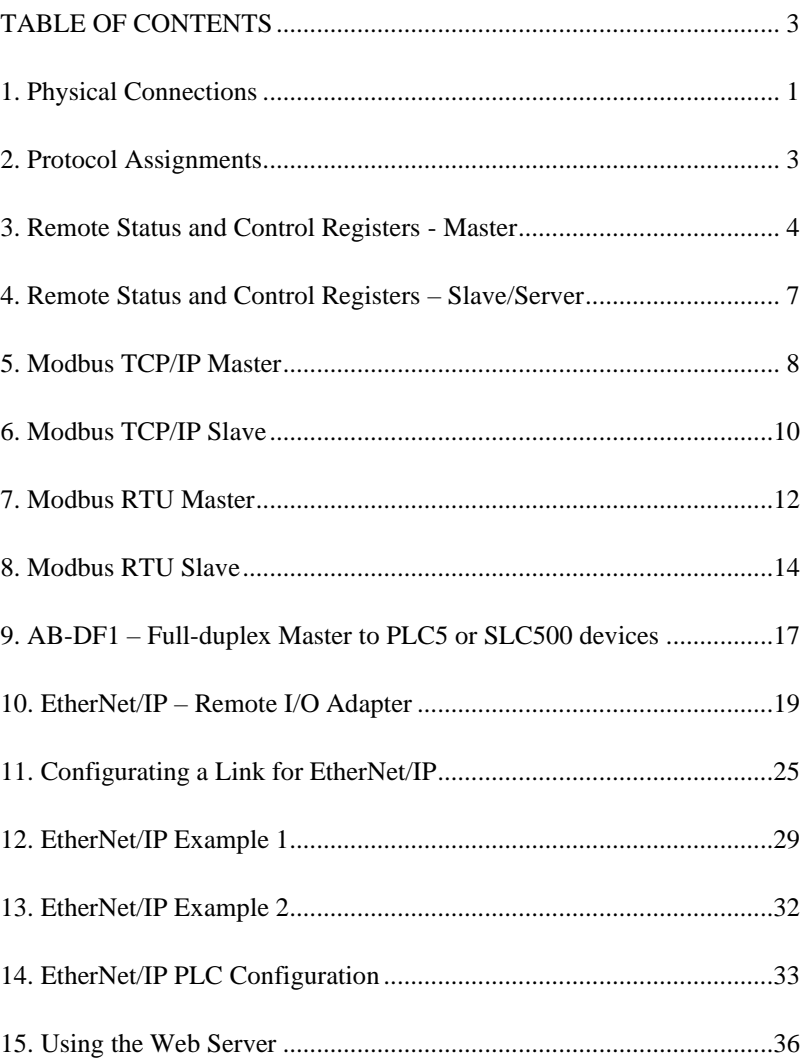

#### <span id="page-3-0"></span>**1. Physical Connections**

The B1285-P2 module has a single RS232 connector, a single RS485 connector, and three Ethernet connectors. The Ethernet connectors allow connection onto two separate networks with unique network address and subnet masks.

The PLC NETWORK has two connectors that are bridged together. This allows daisy-chain or ring networks to be configured. When "One Network" is selected in the configuration software a single network cable can be plugged into either the A or B connector of the PLC Network. All communications are available on this network connection:

> **ModbusTCP** EtherNet/IP Webserver Email PC Link Configuration Software

| <b>BE ProTalk UNK Database Editor -</b>                                                       |                   |                |                                                                                                    |                                                                             |                                                  |                                                                                                    | $\mathbf{x}$<br>and Cal                                                                                                    |
|-----------------------------------------------------------------------------------------------|-------------------|----------------|----------------------------------------------------------------------------------------------------|-----------------------------------------------------------------------------|--------------------------------------------------|----------------------------------------------------------------------------------------------------|----------------------------------------------------------------------------------------------------|
| File Hardware Operation Connect Help                                                          |                   |                |                                                                                                    |                                                                             |                                                  |                                                                                                    |                                                                                                    |
| <u>Cein Einstein und Ein</u>                                                                  |                   |                |                                                                                                    |                                                                             |                                                  |                                                                                                    | $\overline{\phantom{a}}$ $\sqrt{\phantom{a}}$ start<br>Quick setup check list. Press START to begin.                                                                                                    |
| <b>HARDWARE</b><br>2 OPERATION<br>3 CONNECT<br>Add / Remove<br>(0) B1285-M1<br>$(2)$ B1285-P2 |                   |                | Module Properties: B1285-P2 (address=2):<br><b>Module Settings</b><br>+ EtherNet/IP<br>Local PLC Network | <b>PLC Comm Settings</b><br>+ Modbus/TCP<br>Device IP Addr: 010.010.111.002 | $+$ RS232<br>Input:<br>Output:<br>Configuration: | <b>Block Addresses</b><br>Generic I/O Adapter Connection:<br>Assembly<br>$110 - 7$<br>$\overline{\phantom{a}}$<br>102 | Email / Web Server<br>$+$ RS485<br>Size<br>$\mathbf{x}$<br>3 BE B1285-P2 Network Properties<br>C All Ethemet connections are on ONE network<br>C Use separate networks; one for PLC and one for Email/Web<br>PLC and Email/Web Network Addressing |
| (6) B1285-T1                                                                                  | Module I/O<br>Ref | <b>I/O</b>     | Address                                                                                                  | Name                                                                        |                                                  | Type                                                                                                    | Device IP Addr: 010.010.111.002<br>Subnet Mask: 255.255.255.000                                                                                                    |
|                                                                                               | $0 - 1$           | 1              | 40001                                                                                                    | <b>Input Supply</b>                                                         |                                                  | Voltage Input                                                                                                    |                                                                                                    |
|                                                                                               | $0 - 2$           | $\overline{ }$ | 40002                                                                                                    | <b>Power Eailure</b>                                                        |                                                  | Digital Input                                                                                                    | Default Gateway: 010.010.111.250                                                                                                    |
|                                                                                               | $0 - 3$           | $\overline{3}$ | 40003                                                                                                    | System Alarm                                                                |                                                  | Internal Status                                                                                                    | DNS Server: 010.010.111.251                                                                                                    |
|                                                                                               | $0 - 4$           | 4              | 40004                                                                                                    | Module Major                                                                |                                                  | Internal Status                                                                                                    |                                                                                                    |
|                                                                                               | $0 - 5$           | 5              | 40005                                                                                                    | <b>Module Minor</b>                                                         |                                                  | <b>Internal Status</b>                                                                                                |                                                                                                    |
|                                                                                               | $0 - 6$           | n              | 40006                                                                                                    | Auto Relay 1                                                                |                                                  | <b>Auto Relay</b>                                                                                                    | When configured for ONE network, all                                                                                                    |
|                                                                                               | $0 - 7$           | $\overline{2}$ | 40007                                                                                                    | Auto Relay 2                                                                |                                                  | <b>Auto Relay</b>                                                                                                    | connections are to be made through one                                                                                                    |
|                                                                                               | $0 - 8$           |                | 40008                                                                                                    | <b>Active Shift</b>                                                         |                                                  | Shift Status                                                                                                    | of the PLC Network ports.                                                                                                    |
|                                                                                               | $0-9$<br>$0 - 10$ |                | 40009<br>40010                                                                                           | Group 1 Status                                                              |                                                  | <b>Group Status</b>                                                                                                   | The Email/Web port is not used.                                                                                                    |
|                                                                                               | $0 - 11$          |                | 40011                                                                                                    | Group 2 Status                                                              |                                                  | <b>Group Status</b>                                                                                                   |                                                                                                    |
|                                                                                               | $0-12$            |                |                                                                                                    | Group 3 Status                                                              |                                                  | <b>Group Status</b>                                                                                                   |                                                                                                    |
|                                                                                               | $0-13$            |                | 40012<br>40013                                                                                           | Group 4 Status<br>Group 5 Status                                            |                                                  | <b>Group Status</b><br><b>Group Status</b>                                                                            |                                                                                                    |
|                                                                                               | $0 - 14$          |                | 40014                                                                                                    | Group 6 Status                                                              |                                                  | <b>Group Status</b>                                                                                                   |                                                                                                    |
|                                                                                               | $0 - 15$          |                | 40015                                                                                                    | Group 7 Status                                                              |                                                  | <b>Group Status</b>                                                                                                   |                                                                                                    |
|                                                                                               | $0 - 16$          |                | 40016                                                                                                    | Group 8 Status                                                              |                                                  | <b>Group Status</b>                                                                                                   | OK<br>Cancel                                                                                                    |
|                                                                                               |                   |                |                                                                                                    |                                                                             |                                                  |                                                                                                    |                                                                                                    |

Figure 1-1: Single Ethernet Configuration

The EMAIL/WEB connector is used when "Use separate networks" is selected in the Link Configuration software. Using this configuration, cables from 2 separate networks are connected to the P2 module, one to the Email/Web connector and the other to either the A or B connector of the PLC Network. This setup is typically used when the PLC's are on an isolated internal network and e-mail alarm notifications to an external server are required.

The following are the connections available for each network.

#### PLC NETWORK:

Modbus TCP EtherNet/IP PC Link Configuration Software E-mail (if email server on this network specified) Web Server (page 35)

#### EMAIL/WEB:

PC Link Configuration Software E-mail (if external email server specified) Web Server (page 35)

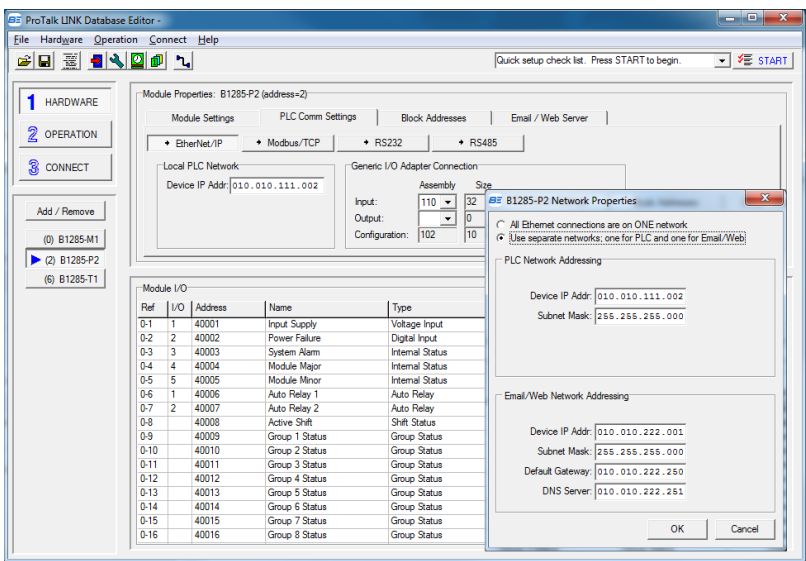

Figure 1-2: Dual Ethernet Configuration

#### <span id="page-5-0"></span>**2. Protocol Assignments**

The ProTalk Link is a modular system that supports 512 alarm points. These are divided into 32 blocks of 16 points. Each hardware module consumes one block with all the remaining blocks assigned to the P2 module. Each block assigned to the P2 module can be individually configured for connection to a remote PLC using a specified protocol where the default for each block is unassigned.

The P2 module can be configured to run one or several protocols simultaneously connecting to the remote equipment. The combinations are:

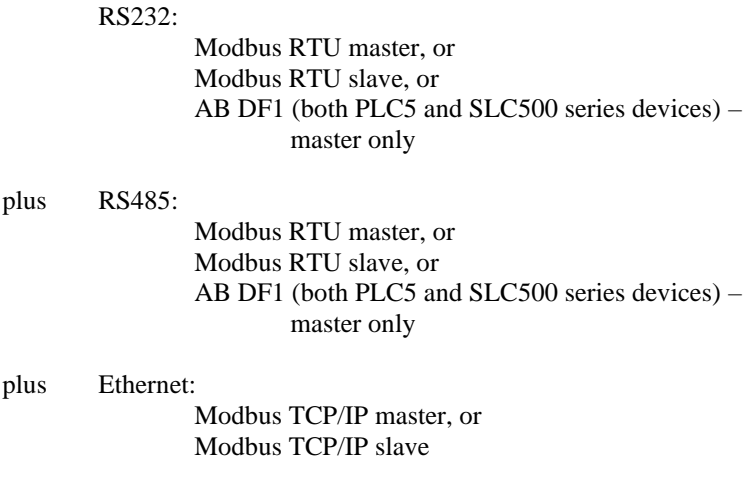

plus Ethernet EtherNet/IP

with the restriction that the same protocol cannot be run over both the RS232 and RS485 networks.

#### <span id="page-6-0"></span>**3. Remote Status and Control Registers - Master**

Even when the system is configured to use a protocol where the PLC is a slave unit, there are provisions for the PLC to receive status information as well as write control values. This is useful where it is desired for the PLC to acknowledge alarms, for instance.

To accomplish this, 16 consecutive analog registers must be allocated in the PLC to reflect the 16 alarm points in the M1 module. Then, using the Configuration Software and navigating to the Block Address tab of the P2 module, set Block 0 for the protocol, the remote PLC ID, and the Start Address of this set of registers.

Now, during normal operation, nine points in the M1 module (the Active Shift and Group Statuses 1 through 8) will be written to the PLC beginning at the allocated registers' Start Address  $+ 7$  allowing the PLC to monitor the operating state of the Link system.

The address and contents of the status registers, as found in the M1 module, are shown in Table 3-1. These values will be regularly written to the PLC as part of the Link's polling cycle.

| <b>Ref</b> | Tuble 5 1. Blutte registers whiteh to the 1 BC<br><b>Name</b> | <b>Written to</b>  | Value written to      |
|------------|---------------------------------------------------------------|--------------------|-----------------------|
|            |                                                               | <b>PLC Address</b> | <b>PLC</b>            |
| $0 - 1$    | Write Control Register                                        | $Start + 0$        | Only write 0 to clear |
| $0 - 2$    |                                                               | $Start + 1$        | Not written           |
| $0 - 3$    |                                                               | Start $+2$         | Not written           |
| $0 - 4$    |                                                               | Start $+3$         | Not written           |
| $0 - 5$    |                                                               | Start $+4$         | Not written           |
| $0 - 6$    |                                                               | Start $+5$         | Not written           |
| $0 - 7$    |                                                               | Start + $6$        | Not written           |
| $0 - 8$    | <b>Active Shift</b>                                           | Start $+7$         | $1$ to $8$            |
| $0 - 9$    | Group 1 Status                                                | Start $+8$         | 0 to 3 $*$            |
| $0 - 10$   | Group 2 Status                                                | Start $+9$         | 0 to 3 $*$            |
| $0 - 11$   | Group 3 Status                                                | Start $+10$        | 0 to $3 *$            |
| $0-12$     | Group 4 Status                                                | $Start + 11$       | 0 to $3 *$            |
| $0-13$     | Group 5 Status                                                | Start $+12$        | 0 to 3 $*$            |
| $0 - 14$   | Group 6 Status                                                | $Start + 13$       | 0 to 3 $*$            |
| $0-15$     | Group 7 Status                                                | Start $+14$        | 0 to 3 $*$            |
| $0-16$     | Group 8 Status                                                | Start $+15$        | 0 to 3 $*$            |

Table  $3-1$ : Status registers written to the PLC

\* Group Status value:

 $0 = Disabled$ 

 $1 =$ Idle

 $2 =$  Alarming

 $3 = Acknowledged$ 

The register located at the Start Address  $+0$  is used by the PLC to send control signals into the Link system. This register contains a 16-bit number interpreted where the lower 8 bits contain the destination point in the Link alarm memory and the upper 8 bits contain the new value.

- bits  $0.7$  = point offset, calculated as (block  $* 16$ ) + point ref offset
- bits  $8..15$  = new value (0 to 255)

The address and contents of register used by the Link system for control is shown in Table 3-2. This value will be continuously read as part of the polling cycle. If a non-zero value is detected, the Link attempts to execute the control and then re-writes the register to zero indicating completion (whether the request was valid or not).

Table 3-2: Control register read from the PLC

| Ref     | Name                   | <b>PLC</b> Address | <b>Read Value</b>     |
|---------|------------------------|--------------------|-----------------------|
| $0 - 1$ | Write Control Register | $Start + 0$        | Only write 0 to clear |

As an example, for the PLC to change the active shift to using Shift 4:

- Current Shift is at Ref 0-8, so offset =  $(0*16) + 8 = 0x08$
- New shift value  $= 0x04$
- Register = Value | offset = 0x 04 |  $08 = 0x0408$

|                                      | <b>BE ProTalk LINK Database Editor -</b> |                         |         |                                         |        |                        |       |       |                                               | and Ca<br>$\overline{\mathbf{x}}$                   |
|--------------------------------------|------------------------------------------|-------------------------|---------|-----------------------------------------|--------|------------------------|-------|-------|-----------------------------------------------|-----------------------------------------------------|
| File Hardware Operation Connect Help |                                          |                         |         |                                         |        |                        |       |       |                                               |                                                     |
| GBB <b>B</b> QDD                     |                                          |                         |         |                                         |        |                        |       |       | Quick setup check list. Press START to begin. | $\overline{\phantom{a}}$ $\sqrt{\phantom{a}}$ start |
| HARDWARE                             |                                          |                         |         | Module Properties: B1285-P2 (address=2) |        |                        |       |       |                                               |                                                     |
|                                      |                                          |                         |         |                                         |        | <b>Block Addresses</b> |       |       |                                               |                                                     |
|                                      |                                          | Module Settings         |         | <b>PLC Comm Settings</b>                |        |                        |       |       | Email / Web Server                            |                                                     |
| 2 OPERATION                          |                                          | Block Module            | Poling  |                                         | Type   | <b>IP Address</b>      | PLC I | Start |                                               |                                                     |
|                                      |                                          | M1                      |         | Modbus TCP Master                       | analog | 0.0.0.0                |       | 40001 |                                               | E                                                   |
| 3<br>CONNECT                         | 1                                        | P <sub>2</sub>          |         |                                         | unused |                        |       |       |                                               |                                                     |
|                                      | 2                                        | P <sub>2</sub>          |         |                                         | unused |                        |       |       |                                               |                                                     |
|                                      | 3                                        | P <sub>2</sub>          |         |                                         | unused | ı.                     |       |       |                                               |                                                     |
| Add / Remove                         | 4                                        | P <sub>2</sub>          |         |                                         | unused |                        |       |       |                                               |                                                     |
|                                      | 5                                        | P <sub>2</sub>          |         |                                         | unused |                        |       |       |                                               |                                                     |
| (0) B1285-M1                         | Ŕ.                                       | T1                      |         |                                         |        |                        |       |       |                                               |                                                     |
|                                      | 7                                        | P <sub>2</sub>          |         |                                         | unused |                        |       |       |                                               |                                                     |
|                                      |                                          |                         |         |                                         |        |                        |       |       |                                               |                                                     |
| $(2)$ B1285-P2                       |                                          |                         |         |                                         |        |                        |       |       |                                               |                                                     |
| (6) B1285-T1                         | Module I/O                               |                         |         |                                         |        |                        |       |       |                                               |                                                     |
|                                      | Ref                                      | 1100                    | Address | Name                                    |        | Type                   |       | Group | Description                                   |                                                     |
|                                      | $0 - 1$                                  | 40001<br>п              |         | <b>Input Supply</b>                     |        | Voltage Input          |       |       | disabled                                      |                                                     |
|                                      | $0 - 2$                                  | 40002<br>$\overline{2}$ |         | <b>Power Eailure</b>                    |        | Digital Input          |       |       | disabled                                      |                                                     |
|                                      | $0 - 3$                                  | ā<br>40003              |         | System Alarm                            |        | Internal Status        |       |       | Internally generated                          |                                                     |
|                                      | $0 - 4$                                  | 40004<br>4              |         | Module Major                            |        | <b>Internal Status</b> |       |       | Internally generated                          |                                                     |
|                                      | $0 - 5$                                  | 5<br>40005              |         | <b>Module Minor</b>                     |        | Internal Status        |       |       | Internally generated                          |                                                     |
|                                      | $0 - 6$                                  | 40006<br>Ŧ              |         | Auto Relay 1                            |        | <b>Auto Relay</b>      |       |       | New Alarm Exists in Group 1                   |                                                     |
|                                      |                                          | 40007                   |         | Auto Relay 2                            |        | <b>Auto Relay</b>      |       |       | <b>Error Condition Exists</b>                 |                                                     |
|                                      | 08                                       | 40008                   |         | <b>Active Shift</b>                     |        | <b>Shift Status</b>    |       |       | <b>Current Shft</b>                           |                                                     |
|                                      | $\overline{0}$                           | 40009                   |         | Group 1 Status                          |        | <b>Group Status</b>    |       |       | <b>Coded Status</b>                           |                                                     |
|                                      | $0 - 10$                                 | 40010                   |         | Group 2 Status                          |        | <b>Group Status</b>    |       |       | Coded Status                                  |                                                     |
|                                      | $0 - 11$                                 | 40011                   |         | Group 3 Status                          |        | <b>Group Status</b>    |       |       | Coded Status                                  |                                                     |
|                                      | $0-12$                                   | 40012                   |         | Group 4 Status                          |        | <b>Group Status</b>    |       |       | Coded Status                                  |                                                     |
|                                      | $0 - 13$                                 | 40013                   |         | Group 5 Status                          |        | <b>Group Status</b>    |       |       | Coded Status                                  |                                                     |
|                                      | $0 - 14$                                 | 40014                   |         | Group 6 Status                          |        | <b>Group Status</b>    |       |       | Coded Status                                  |                                                     |
|                                      | $0 - 15$                                 | 40015                   |         | Group 7 Status                          |        | <b>Group Status</b>    |       |       | Coded Status                                  | ۸<br>E                                              |

Figure 3-1: Active Shift is at Ref 0-8 and Control Register is Modbus address 40001.

Other points in the ProTalk LINK system can be read or written the same way using the same destination formula. Common examples might be:

Acknowledge Group 1:

- o Group 1 Status = Ref 0-9, offset  $9(0*16) + 9 = 0x09$
- o New value  $= 3$  (acknowledge) (note: this is the only permitted value)
- o Write register value =  $0x\ 03 \mid 09 = 0x0309$
- Turn on Relay 2 of a T1 module found at block position 6:
	- o Relay output  $104 = \text{Ref } 6\n-10$ , offset =  $(6*16) + 10 =$ 0x6A
	- $\circ$  New value = 1 (on)
	- o Write register value =  $0x \, 01 \mid 6A = 0x \, 016A$

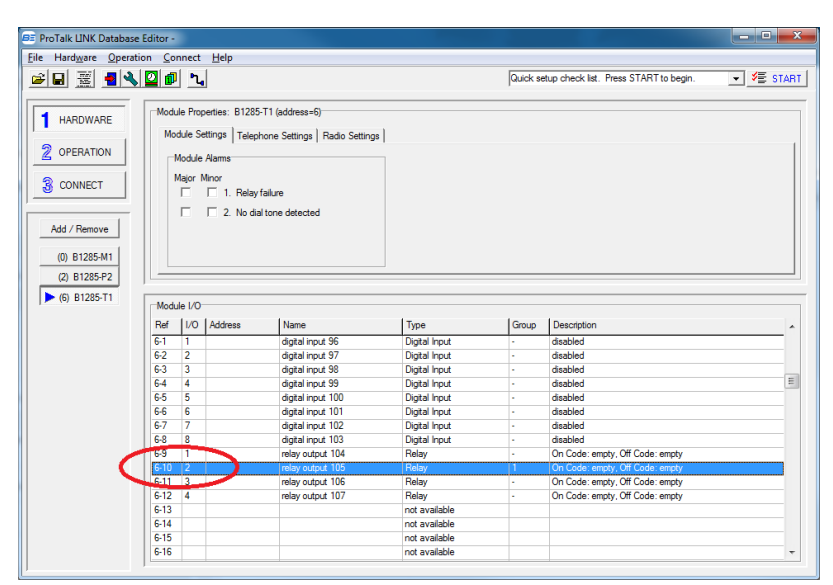

Figure 3-2: Relay 2 is at Ref 6-10

### <span id="page-9-0"></span>**4. Remote Status and Control Registers – Slave/Server**

When configured as a Modus TCP slave, Modbus RTU slave, or EtherNet/IP Adapter, the Link presents to the PLC a fixed address for each block.

For Modbus, the block zero registers 40001 to 40016 can all be read by the PLC and registers 40008 to 40016 can be written to change shifts and acknowledge alarms.

The value of the Group Status register can be interpreted as:

- $-$  0 = disabled
- $1 =$ Idle
- $2 =$  Alarming
- $3 =$  Acknowledged (note: this is the only value that can be written)

For example, if you wanted to acknowledge the alarms in group 2, the PLC would write 0x03 to Modbus address 40010.

|                                         | <b>BE ProTalk UNK Database Editor -</b> |                         |                                         |                                  |        |                        |               |       |                                               | $\mathbf{x}$<br>أقاصر                                   |
|-----------------------------------------|-----------------------------------------|-------------------------|-----------------------------------------|----------------------------------|--------|------------------------|---------------|-------|-----------------------------------------------|---------------------------------------------------------|
| Hardware Operation Connect Help<br>File |                                         |                         |                                         |                                  |        |                        |               |       |                                               |                                                         |
| GBBOVDDL                                |                                         |                         |                                         |                                  |        |                        |               |       | Quick setup check list. Press START to begin. | $\overline{\phantom{a}}$ $\overline{\phantom{a}}$ start |
| <b>HARDWARE</b>                         |                                         |                         | Module Properties: B1285-P2 (address=2) |                                  |        |                        |               |       |                                               |                                                         |
|                                         |                                         |                         | <b>Module Settings</b>                  | <b>PLC Comm Settings</b>         |        | <b>Block Addresses</b> |               |       | Email / Web Server                            |                                                         |
| 2 OPERATION                             |                                         | Block Module            | Polina                                  |                                  | Type   | <b>IP Address</b>      | <b>PLC ID</b> | Start |                                               |                                                         |
|                                         | $\Omega$                                | M1                      |                                         | Modbus TCP Slave                 | analog | 10.10.111.2            |               | 40001 |                                               | $\equiv$                                                |
| <b>3</b> CONNECT                        | 1                                       | P <sub>2</sub>          |                                         |                                  | unused |                        |               |       |                                               |                                                         |
|                                         | $\overline{a}$                          | P <sub>2</sub>          |                                         |                                  | unused |                        |               |       |                                               |                                                         |
|                                         | $\overline{\mathbf{3}}$                 | P <sub>2</sub>          |                                         |                                  | unused |                        |               |       |                                               |                                                         |
| Add / Remove                            | 4                                       | P <sub>2</sub>          |                                         |                                  | unused |                        |               |       |                                               |                                                         |
|                                         | 5                                       | P <sub>2</sub>          |                                         |                                  | unused |                        |               |       |                                               |                                                         |
| (0) B1285-M1                            | 6                                       | T1                      |                                         |                                  |        |                        |               |       |                                               |                                                         |
|                                         | 7                                       | P <sub>2</sub>          |                                         |                                  | unused |                        |               |       |                                               |                                                         |
| 2) B1285-P2                             |                                         |                         |                                         |                                  |        |                        |               |       |                                               |                                                         |
| (6) B1285-T1                            |                                         |                         |                                         |                                  |        |                        |               |       |                                               |                                                         |
|                                         | Module I/O                              |                         |                                         |                                  |        |                        |               |       |                                               |                                                         |
|                                         |                                         |                         |                                         |                                  |        |                        |               |       |                                               |                                                         |
|                                         | Ref                                     | <b>I</b> I/O            | Address                                 | Name                             |        | Type                   |               | Group | Description                                   | ×                                                       |
|                                         | $0 - 1$                                 | п                       | 40001                                   | <b>Input Supply</b>              |        | <b>Voltage Input</b>   |               | ä,    | disabled                                      | $\equiv$                                                |
|                                         | $0 - 2$                                 | $\overline{2}$          | 40002                                   | <b>Power Failure</b>             |        | Digital Input          |               | ×     | disabled                                      |                                                         |
|                                         | $0 - 3$                                 | $\overline{\mathbf{3}}$ | 40003                                   | <b>System Alarm</b>              |        | <b>Internal Status</b> |               | ä,    | Internally generated                          |                                                         |
|                                         | $0 - 4$                                 | и                       | 40004                                   | <b>Module Major</b>              |        | <b>Internal Status</b> |               | ä,    | Internally generated                          |                                                         |
|                                         | $0 - 5$                                 | 5                       | 40005                                   | Module Minor                     |        | <b>Internal Status</b> |               | ä,    | Internally generated                          |                                                         |
|                                         | $0 - 6$                                 | 1                       | 40006                                   | Auto Relay 1                     |        | <b>Auto Relay</b>      |               |       | New Alarm Exists in Group 1                   |                                                         |
|                                         | $0 - 7$                                 | $\overline{2}$          | 40007                                   | Auto Relay 2                     |        | <b>Auto Relay</b>      |               |       | <b>Error Condition Exists</b>                 |                                                         |
|                                         | $0 - 8$                                 |                         | 40008                                   | <b>Active Shift</b>              |        | <b>Shift Status</b>    |               |       | <b>Current Shift</b>                          |                                                         |
|                                         | $0-9$                                   |                         | 40009                                   | Group 1 Status                   |        | <b>Group Status</b>    |               |       | Coded Status                                  |                                                         |
|                                         | $0 - 10$                                |                         | 40010                                   | Group 2 Status                   |        | <b>Group Status</b>    |               |       | <b>Coded Status</b>                           |                                                         |
|                                         | $0 - 11$                                |                         | -40011                                  | Group 3 Status                   |        | <b>Group Status</b>    |               |       | Coded Status                                  |                                                         |
|                                         | $0-12$                                  |                         | 40012                                   | Group 4 Status                   |        | <b>Group Status</b>    |               |       | Coded Status                                  |                                                         |
|                                         | $0-13$                                  |                         | 40013                                   | Group 5 Status                   |        | <b>Group Status</b>    |               |       | Coded Status                                  |                                                         |
|                                         | $0 - 14$                                |                         | 40014                                   | Group 6 Status                   |        | <b>Group Status</b>    |               |       | <b>Coded Status</b>                           |                                                         |
|                                         | $0 - 15$<br>$0 - 16$                    |                         | 40015                                   | Group 7 Status<br>Group 8 Status |        | <b>Group Status</b>    |               |       | Coded Status                                  |                                                         |

Figure 4-1: Acknowledge Group 2 by writing to Modbus address 40010.

For EtherNet/IP, Assembly 101 or 110 map over Block 0 and the values written to locations data[7] to data[15] will initiate a control operation.

### <span id="page-10-0"></span>**5. Modbus TCP/IP Master**

On any Modbus network, queries are initiated by a single master device and responded to by one of possibly many slave devices. The ProTalk Link B1285-P2 module can be configured to be the Modbus master device using an Ethernet network (Modbus TCP/IP) communicating to one or many slave devices.

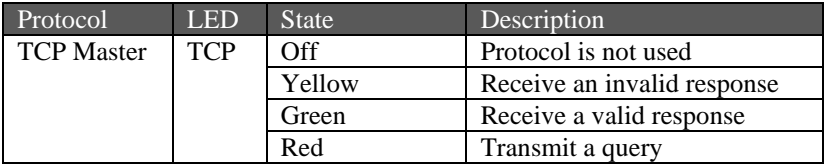

When the ProTalk Link module is configured as the master device, it regularly reads from remote devices to obtain the data that will be evaluated for alarm conditions. In this configuration, the PLC program does not need to be modified; the ProTalk Link is programmed with the location of the relevant data in the remote slave PLCs.

The ProTalk Link can monitor 512 alarms that are divided into 32 blocks. A few of these blocks will be populated by local I/O in the Link hardware. The remainder are available to create alarms from the memory contents of remote PLCs.

The alarm data can be read as a discrete value where the value dictates alarming or not, or the data can be read as an integer value. The ProTalk Link compares the integer against programmed setpoints and generates alarm conditions if the value is considered too high or too low.

A hybrid type (bit array) makes all 16 points in the block Input Bit types but communicates with the PLC using a register message. The 16-bit register value is in bit-packed format where the least significant bit maps to the first alarm in the block.

As a master device, the B1285-P2 polls remote devices using the following rules:

- One poll for each block with enabled alarms
- The poll length is calculated from the starting address of the block to the highest enabled alarm in the block
- TCP sockets are opened as needed and remain open
- TCP sockets are closed on no-response or an exception response
- the Poll Interval is the time from a valid response to the start of a new query

The following example illustrates polling for Modbus Coil type alarms. Here, the B1285-P2 will poll for 5 bits starting at address 00033. (start address of block to highest enabled alarm)

| <b>SBEEVOOL</b>           |                            |                                         |                                  |                                        |             |       | Quick setup check list. Press START to begin. | $ \approx$ start $-$ |
|---------------------------|----------------------------|-----------------------------------------|----------------------------------|----------------------------------------|-------------|-------|-----------------------------------------------|----------------------|
|                           |                            | Module Properties: B1285-P2 (address=2) |                                  |                                        |             |       |                                               |                      |
|                           | Module Settings            |                                         | PLC Comm Settings                | <b>Hock Addresses</b>                  |             |       | Ensal / Web Server                            |                      |
|                           |                            | Block Module Poling                     | Type                             | IP Address                             | PLC ID Sket |       |                                               | $\overline{ }$       |
|                           | MI                         |                                         |                                  |                                        |             |       |                                               |                      |
| o                         | T1                         |                                         |                                  |                                        |             |       |                                               |                      |
|                           | $ p_2 $                    | <b>Modton TCP Master</b>                | ы                                | 10.0.101.11                            |             | 00033 |                                               |                      |
|                           | P2                         |                                         | unused                           |                                        |             |       |                                               |                      |
| ×                         | P <sub>2</sub>             |                                         | unused                           |                                        |             |       |                                               |                      |
| 5                         | p <sub>2</sub>             |                                         | unused                           |                                        |             |       |                                               |                      |
| f.                        | P <sub>2</sub>             |                                         | unused                           |                                        |             |       |                                               |                      |
| $\overline{z}$            | P <sub>2</sub>             |                                         | unuand.                          |                                        |             |       |                                               | ٠                    |
| Motile UO                 |                            |                                         |                                  |                                        |             |       |                                               |                      |
| Ref                       | <b>IVO Laddress</b>        |                                         | Name                             | Type                                   |             | Group | Description                                   |                      |
| $\overline{21}$           | 00033                      |                                         | PLC digtal 32                    | PLC Elt Flegater                       |             |       | deabled                                       |                      |
| $^{22}$                   |                            |                                         | PLC digital 33                   | PLC Bt Regater                         |             |       | Alam when input is 1, momentary conration     |                      |
| $2-3$<br>$\overline{3}$   | 00035                      |                                         | PLC digital 34                   | PLC Bt Register                        |             |       | disabled                                      |                      |
| $2 - 4$                   | 00036                      |                                         | PLC digital 35                   | PLC Bit Flegister                      |             |       | disabled                                      |                      |
| $2-5$<br>$\kappa$         | 00037                      |                                         | PLC digital 36                   | PLC Bit Register                       |             |       | Alarm when input is 1, momentary operation    |                      |
| $2-6$<br>19               | 00038                      |                                         | <b>CONTRACTOR</b>                | PLC Bt Register                        |             |       | disabled                                      |                      |
| 2.7                       | 00039                      |                                         | PLC digtal 38                    | PLC Elt Flegister                      |             |       | disabled                                      |                      |
| $2 - 8$<br>$\overline{a}$ | 00040<br>00041             |                                         | PLC digth 39                     | PLC Bt Register                        |             |       | deabled<br>deabled                            |                      |
| 2.9<br>$2 - 10$           | 10<br>00042                |                                         | PLC digital 40                   | PLC Bt Register                        |             |       | disabled                                      |                      |
| $2 - 11$                  | 11<br>00043                |                                         | PLC digital 41<br>PLC digtal 42  | PLC Elt Flegister<br>PLC Eit Flegister |             |       | deabled                                       |                      |
| $2 - 12$                  | 00044<br>12                |                                         | PLC digital 43                   | PLC Bt Register                        |             |       | deabled                                       |                      |
| $2 - 13$                  | 00045<br>13                |                                         | PLC digital 44                   | PLC Bit Flegister                      |             |       | disabled                                      |                      |
| $2 - 14$                  | 00046<br>14                |                                         | PLC digital 45                   | PLC Eit Register                       |             |       | deabled                                       |                      |
| $2 - 15$<br>$2 - 16$      | 00047<br>15<br>16<br>00048 |                                         | PLC digital 46<br>PLC digital 47 | PLC Bt Register<br>PLC Elt Register    |             |       | deabled<br>disabled                           |                      |

Figure 5-1: Modbus TCP Master polls for 5 coils

#### <span id="page-12-0"></span>**6. Modbus TCP/IP Slave**

On any Modbus network, queries are initiated by a single master device and responded to by one of possibly many slave devices. The ProTalk Link P2 module can be configured to be one of the Modbus slave devices using an Ethernet network (Modbus TCP/IP). This protocol can be assigned on individual blocks

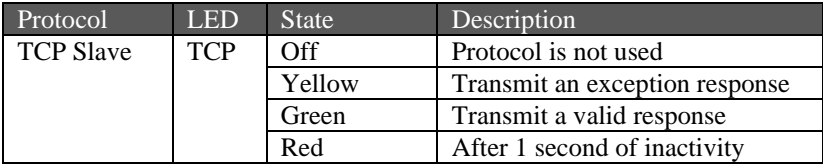

When the B1285-P2 module is configured as a slave device, it is expected to receive Modbus write commands from a remote master that contains the alarm data. In this configuration, the remote PLC must be programmed to write alarm information on regular intervals or when a condition changes.

The ProTalk Link can monitor 512 alarms, divided into 32 blocks. A few of these blocks will be populated by local I/O in the Link hardware. The remainder are available to create alarms from the memory contents of remote PLCs.

The alarm data can be written as a discrete value (bit) where the value dictates alarming or not, or the data can be written as an integer value (analog). The ProTalk Link compares the integer against programmed setpoints and generates alarm conditions if the value is considered too high or too low.

A hybrid type (bit array) makes all 16 points in the block Input Bit types but communicates with the PLC using a register message. The 16-bit register value is in bit-packed format where the least significant bit maps to the first alarm in the block.

An alternate set of register addresses can be selected when assigning the block as a bit array. This allows multiple blocks to be accessed sequentially.

Where the B1285-P2 module is configured as a slave device, a block of alarms that is mapped to local I/O can be read or written to by a remote PLC. The hardwired inputs on a Link module (T1, W2, W3, D1, A1 modules) can be read by accessing the assigned memory location but cannot be written to. The hardwired outputs on a Link module, however, can be read or written to through the assigned memory location. Outputs are defined as the relays on T1, W2, or W3 modules and as the upper 9

locations on the M1 module (block 0) consisting of the Current Shift and the Group Statuses.

As a slave device, the B1285-P2 receives messages from remote devices:

- The following commands are supported:
	- o READ\_COILS
	- o READ\_HOLDING\_REGISTERS
	- o WRITE\_SINGLE\_REGISTER
	- o WRITE\_MULTIPLE\_REGISTERS
	- o WRITE\_AND\_READ\_REGISTERS
	- o WRITE\_SINGLE\_COIL
	- o WRITE\_MULTIPLE\_COILS
- disabled alarms are still considered allocated memory
- Contiguous blocks can be read or written with a single read or write command
- exception responses are returned for invalid memory addresses and commands
- two TCP sockets are available for connection with remote devices

Bit Array blocks use a single register to represent 16 digital alarms. The default slave addressing places these registers 16 addresses apart. Multiple contiguous bit array blocks would require a separate Modbus poll for each block.

A duplicate set of contiguous registers is provided allowing a single read or write operation to span multiple bit array blocks. The duplicate registers can optionally be displayed as shown below.

|                  | <b>SBEEVERY</b>                            |                                  |                                      |                      | $ \frac{1}{2}$ START<br>Quick setup check list. Press START to begin. |
|------------------|--------------------------------------------|----------------------------------|--------------------------------------|----------------------|-----------------------------------------------------------------------|
| 1 HARDWARE       | Module Properties: 81285-P2 (address=2)    |                                  |                                      |                      |                                                                       |
|                  | Module Settings                            | PLC Comm Settings                | <b>Flock Addresses</b>               | Final / Web Server   |                                                                       |
| 2 OPERATION      | Block Module Poling                        | Type                             | PLC ID<br>IP Address                 | Start                |                                                                       |
|                  |                                            |                                  |                                      |                      |                                                                       |
| <b>S</b> CONNECT | MI<br>n.<br>T1                             |                                  |                                      |                      |                                                                       |
|                  | $ p_2 $                                    | Modtkas TCP Slave<br>bit arrey   | 100 50 168                           | 140515 (and 40033)   |                                                                       |
|                  | P <sub>2</sub>                             | Modbus TCP Slave<br>bit arrey    | 10.0.50.168                          | 40516 (and 40045)    | <b>BB</b> PLC Block Address<br>x                                      |
| Add / Remove     | P <sub>2</sub><br>$\ddot{a}$               | Modbus TCP Slave<br>be array     | 10.0.50.168                          | 40517 (and 40065).   | <b>Block Reference</b>                                                |
|                  | P <sub>2</sub><br>5.                       | Modbus TCP Slave<br>bit array    | 10 0.50 168                          | 40518 (and 40081)    | <b>Block Number</b>                                                   |
| (0) 81285-M1     | P <sub>2</sub><br>6                        | unused                           |                                      |                      |                                                                       |
|                  | P <sub>2</sub>                             | unused                           |                                      |                      | Module Type<br><b>D2</b>                                              |
| (1) 81285-T1     |                                            |                                  |                                      |                      | $10$ $2 - 16$<br>$2 - 1$<br>Alarm Numbers                             |
| 2 B1285-P2       |                                            |                                  |                                      |                      |                                                                       |
|                  | Motile UO                                  |                                  |                                      |                      | <b>Block Communications</b>                                           |
|                  | <b>UG Antonio</b><br>Ref                   | Name                             | Type                                 | Group<br>Description |                                                                       |
|                  | $\overline{21}$<br>40515/0                 | PLC digtal 32                    | PLC Elt Register                     | disabled             | Modous TCP Sleve<br>Protocol<br>$\overline{\phantom{a}}$              |
|                  | 2.2<br>40515/1                             | PLC digital 33                   | PLC Bt Register                      | deabled              | bt aray<br>$\overline{\phantom{a}}$<br>Data Type                      |
|                  | $2-3$<br>40515/2<br>$\mathbf{a}$           | PLC digital 34                   | PLC Bt Register                      | disabled             |                                                                       |
|                  | $2 - 4$<br>40515/3                         | PLC digital 35                   | PLC Bit Flegister                    | disabled             | <b>Block Location</b>                                                 |
|                  | 2.5<br>40515/4                             | PLC digital 36                   | PLC Bit Register                     | deabled              |                                                                       |
|                  | 24<br>40515/5                              | PLC digital 37                   | PLC Bt Register                      | disabled             | IP Address<br>010.000.050.168                                         |
|                  | 2.7<br>40515/6                             | PLC digital 38                   | PLC Bt Register                      | disabled             | An elternate and of<br>Unit ID<br>registers is provided.              |
|                  | $2 - 8$<br>40515/7                         | PLC digtal 39                    | PLC Bt Flegater                      | deabled              | so bit arrays can be                                                  |
|                  | 2.9<br>40515/8                             | PLC digital 40                   | PLC Bt Register                      | deabled              | Start Address<br>40033<br>accessed sequentaly.                        |
|                  | $2 - 10$<br>40515/9                        | PLC digital 41                   | PLC Bt Register                      | disabled             | At Address<br>$\overline{\mathbf{v}}$<br>40818<br>Show Alt Address    |
|                  | 40515/10<br>$2-11$                         | PLC digital 42                   | PLC Bit Flequiter                    | disabled             |                                                                       |
|                  | $2 - 12$<br>40515/11                       | PLC digital 43                   | PLC Bt Register                      | deabled              |                                                                       |
|                  | $2 - 13$<br>40515/12                       | PLC digital 44                   | PLC Bit Flegister                    | disabled             |                                                                       |
|                  | $2 - 14$<br>40515/13                       | PLC digital 45                   | PLC Bit Register                     | deabled              | "ök<br>Cancel<br>Help                                                 |
|                  |                                            |                                  |                                      | deabled              |                                                                       |
|                  | $2 - 15$<br>40515/14<br>$2-16$<br>40515/15 | PLC digital 46<br>PLC digital 47 | PLC Bt Register<br>PLC Elt Flegisler | disabled             |                                                                       |

Figure 6-1: Modbus TCP Slave Bit Arrays have an alternate address.

#### <span id="page-14-0"></span>**7. Modbus RTU Master**

On any Modbus network, queries are initiated by a single master device and responded to by one of possibly many slave devices. The ProTalk Link B1285-P2 module can be configured as a Modbus master device on an RS232 or RS485 network (Modbus RTU).

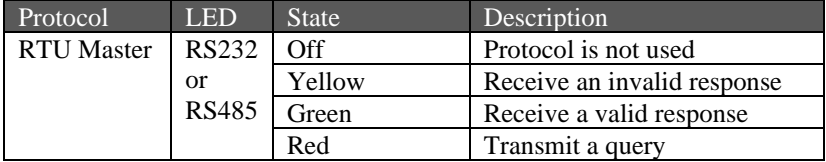

When the ProTalk Link module is configured as the master device, it regularly reads from remote devices to obtain the data that will be evaluated for alarm conditions. In this configuration, the PLC program does not need to be modified; the ProTalk Link is programmed with the location of the relevant data in the remote slave PLCs.

The ProTalk Link can monitor 512 alarms that are divided into 32 blocks. A few of these blocks will be populated by local I/O in the Link hardware. The remainder are available to create alarms from the memory contents of remote PLCs.

The alarm data can be read as a discrete value where the value dictates alarming or not, or the data can be read as an integer value where the ProTalk Link compares it against programmed setpoints and generates alarm conditions if the value is considered too high or too low.

A hybrid type (bit array) makes all 16 points in the block Input Bit types but communicates with the PLC using a register message. The 16-bit register value is in bit-packed format where the least significant bit maps to the first alarm in the block.

As a master device, the B1285-P2 polls remote devices using the following rules:

- 1 poll for each block with enabled alarms
- The poll length is calculated from the starting address of the block to the highest enabled alarm in the block
- the Poll Interval is the time from a valid response to the start of a new query
- hardware handshaking is not used

The following example illustrates polling for Modbus Register type alarms. Here, the B1285-P2 module will poll for 5 registers starting at address 40033 (start address of block to highest enabled alarm).

|                    | File Hardware Operation Connect Help |                |                                         |                                    |                                              |        |       |                                                              |                      |
|--------------------|--------------------------------------|----------------|-----------------------------------------|------------------------------------|----------------------------------------------|--------|-------|--------------------------------------------------------------|----------------------|
| SD 3 4 4 2 6 7     |                                      |                |                                         |                                    |                                              |        |       | Quick setup check list. Press START to begin.                | $ \approx$ start $-$ |
|                    |                                      |                | Module Properties: B1285-P2 (address=2) |                                    |                                              |        |       |                                                              |                      |
| 1 HARDWARE         |                                      |                |                                         |                                    | <b>Block Addresses</b>                       |        |       |                                                              |                      |
|                    |                                      |                | Module Settings                         | PLC Comm Settings                  |                                              |        |       | Enal / Web Server                                            |                      |
| <b>2</b> OPERATION |                                      |                | Block Module Poling                     | Type                               | IP Address                                   | PLC ID | Sut   |                                                              |                      |
|                    | o                                    | M1             |                                         |                                    |                                              |        |       |                                                              |                      |
| S CONNECT          |                                      | T1             |                                         |                                    |                                              |        |       |                                                              |                      |
|                    |                                      | $ p_2 $        |                                         | Modbus RTU Master<br>lanakig       |                                              |        | 40033 |                                                              |                      |
|                    |                                      | P <sub>2</sub> |                                         | unused                             |                                              |        |       |                                                              |                      |
| Add / Remove       |                                      | P <sub>2</sub> |                                         | unused                             |                                              |        |       |                                                              |                      |
|                    |                                      | P <sub>2</sub> |                                         | unused                             |                                              |        |       |                                                              |                      |
| (0) B1285-M1       | 6                                    | P <sub>2</sub> |                                         | unused                             |                                              |        |       |                                                              |                      |
| $(1) 81285 - T1$   | $\overline{ }$                       | p <sub>2</sub> |                                         | unised.                            |                                              |        |       |                                                              |                      |
|                    |                                      |                |                                         |                                    |                                              |        |       |                                                              |                      |
|                    | Ref                                  | 100            | Address                                 | Name                               | Type                                         |        | Group | Description                                                  |                      |
|                    | $2 - 1$                              |                | 40733                                   | PLC register 32                    | PLC Integer Register                         |        |       | deabled                                                      |                      |
|                    | 22                                   | $\overline{2}$ | <b>Standard</b>                         | PLC register 33                    | PLC Integer Register                         |        |       | Setpoint Low: 25.0. Setpoint High: 75.0. momentary operation |                      |
|                    | 2.3                                  | 3              | 40035                                   | PLC register 34                    | PLC Integer Register                         |        |       | disabled                                                     |                      |
|                    | $2-4$                                | $\overline{4}$ | 40036                                   | PLC register 35                    | PLC Integer Register                         |        |       | disabled                                                     |                      |
|                    | 2.5                                  | s              | 40037                                   | PLC register 36                    | PLC Integer Register                         |        |       | Setport Low: 25.0. Setport High: 75.0. momentary operation.  |                      |
|                    | $2-6$                                |                | 40038                                   | <b>MANUFACTURER</b>                | PLC Integer Register                         |        |       | disabled                                                     |                      |
|                    | PS 7<br>$2 - R$                      |                | 20039                                   | PLC recisier 33                    | <b>IPLC Integer Fiegeter</b>                 |        |       | dealied                                                      |                      |
|                    | 2.9                                  |                | 40040<br>40041                          | PLC register 39                    | PLC Integer Regater                          |        |       | deabled                                                      |                      |
|                    | $2 - 10$                             | 10             | 40042                                   | PLC register 40                    | PLC Integer Register                         |        |       | deabled<br>disabled                                          |                      |
|                    | $2 - 11$                             | m              | 40043                                   | PLC register 41<br>PLC register 42 | PLC Integer Register                         |        |       | deabled                                                      |                      |
|                    | $2 - 12$                             | 12             | 40044                                   | PLC register 43                    | PLC Integer Register<br>PLC Integer Register |        |       | deabled                                                      |                      |
|                    | $2 - 13$                             | 13             | 40045                                   | PLC register 44                    | PLC Integer Register                         |        |       | disabled                                                     |                      |
|                    | $2 - 14$                             | 14             | 40046                                   | PLC register 45                    | PLC Integer Register                         |        |       | deabled                                                      |                      |
|                    | 2.15<br>$2-16$                       | 15             | 40047<br>40048                          | PLC register 46<br>PLC register 47 | PLC Integer Register<br>PLC Integer Register |        |       | deabled                                                      |                      |

Figure7-1: Modbus RTU Master polls for 5 coils

The Modbus RTU Master protocol can be setup to run on either the RS232 or RS485 interface.

|                   | File Hardware Operation Connect Help |                                  |                                         |                                  |                                    |                         |                                               |           |
|-------------------|--------------------------------------|----------------------------------|-----------------------------------------|----------------------------------|------------------------------------|-------------------------|-----------------------------------------------|-----------|
| <b>SHE 1420 7</b> |                                      |                                  |                                         |                                  |                                    |                         | Quick setup check list. Press START to begin. | - F START |
|                   |                                      |                                  | Module Properties: B1285-P2 (address=2) |                                  |                                    |                         |                                               |           |
| 1 HARDWARE        |                                      |                                  |                                         |                                  |                                    |                         |                                               |           |
|                   |                                      |                                  | Module Settings                         | PLC Comm Settings                | Block Addresses                    |                         | Enal / Web Server                             |           |
| 2 OPERATION       |                                      |                                  | + RharNet/IP                            | · Modous/TCP                     | · RS485<br>$+$ RS232               |                         |                                               |           |
|                   |                                      |                                  |                                         |                                  |                                    |                         |                                               |           |
| <b>S</b> CONNECT  |                                      | Protocol                         |                                         | Port Settings                    |                                    | Communications Settings |                                               |           |
|                   |                                      | $C$ None                         |                                         | Baud Rate: 9500                  | ۰                                  | Pol Interval: 100       | msec                                          |           |
|                   |                                      |                                  | C Modbus RTU Slave                      |                                  |                                    |                         |                                               |           |
| Add / Remove      |                                      |                                  | G Modsus RTU Master                     | Party: None                      | ×                                  | Pol Timeout: 2600       | maec                                          |           |
|                   |                                      |                                  | C AB DF1 (P to P)                       |                                  |                                    | Poli Retries 2          | Ξ                                             |           |
| (0) B1285-M1      |                                      |                                  |                                         |                                  |                                    |                         |                                               |           |
| $(1) 81285 - T1$  |                                      |                                  |                                         |                                  |                                    |                         |                                               |           |
| 2 B1285-P2        |                                      |                                  |                                         |                                  |                                    |                         |                                               |           |
|                   |                                      | Module UO                        |                                         |                                  |                                    |                         |                                               |           |
|                   | Ref                                  | $ 00\rangle$                     | Address                                 | Name                             | Type                               | Group                   | Description                                   |           |
|                   | $D-1$                                |                                  |                                         | Input Supply                     | Voltage Input                      |                         | disabled                                      |           |
|                   | 0.2                                  | $\overline{2}$                   |                                         |                                  |                                    |                         |                                               |           |
|                   |                                      |                                  |                                         |                                  |                                    |                         |                                               |           |
|                   |                                      |                                  |                                         | Power Failum                     | Digital Input                      |                         | deabled                                       |           |
|                   | $0 - 3$                              | $\overline{3}$<br>$\overline{4}$ |                                         | System Alarm                     | Internal Status<br>Internal Status |                         | Internally generated                          |           |
|                   | $0 - 4$<br>0.5                       | $\overline{5}$                   |                                         | Module Major<br>Module Minor     | Internal Status                    |                         | Internally generated<br>Internally generated  |           |
|                   | 0-6                                  | т                                |                                         | Auto Relay 1                     | Auto Relay                         |                         | New Alarm Exists in Group 1                   |           |
|                   | $0-7$                                | $\overline{2}$                   |                                         | Auto Relay 2                     | Auto Relay                         |                         | Error Candition Exists                        |           |
|                   | $0-8$                                |                                  |                                         | Active Shift                     | Shift Status                       |                         | Current Shift                                 |           |
|                   | 0.9                                  |                                  |                                         | Group 1 Status                   | Group Status                       |                         | Coded Statue                                  |           |
|                   | $0 - 10$                             |                                  |                                         | Group 2 Status                   | Group Status                       |                         | Coded Status                                  |           |
|                   | $0 - 11$                             |                                  |                                         | Group 3 Status                   | Group Status                       |                         | Coded Status                                  |           |
|                   | $0 - 12$                             |                                  |                                         | Group 4 Status                   | Group Status                       |                         | Coded Statue                                  |           |
|                   | $0-13$                               |                                  |                                         | Group 5 Status                   | Group Status                       |                         | Coded Status                                  |           |
|                   | $0 - 14$                             |                                  |                                         | Group 6 Stetus                   | Group Status                       |                         | Coded Status                                  | Vá        |
|                   | 0.15<br>$0 - 16$                     |                                  |                                         | Group 7 Status<br>Group 8 Status | Group Status<br>Group Status       |                         | Coded Statue<br>Coded Status                  |           |

Figure 7-2: Modbus RTU Master serial configuration screen

#### <span id="page-16-0"></span>**8. Modbus RTU Slave**

On any Modbus network, queries are initiated by a single master device and responded to by one of possibly many slave devices. The ProTalk Link P2 module can be configured to be either the master or one of the slaves on a network.

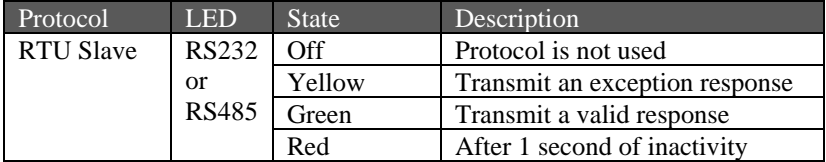

When the B1285-P2 module is configured as a slave device, it is expected to receive Modbus write commands from a remote master that contains the alarm data. In this configuration, the remote PLC must be programmed to write alarm information on regular intervals or when a condition changes.

The ProTalk Link can monitor 512 alarms, divided into 32 blocks. A few of these blocks will be populated by local I/O in the Link hardware. The remainder are available to create alarms from the memory contents of remote PLCs.

The alarm data can be written as a discrete value (bit) where the value dictates alarming or not, or the data can be written as an integer value (analog) where the ProTalk Link compares it against programmed setpoints and generates alarm conditions if the value is considered too high or too low.

A hybrid type (bit array) makes all 16 points in the block Input Bit types but communicates with the plc using a register message. The 16-bit register value is in bit packed format where the least significant bit maps to the first alarm in the block.

An alternate set of registers can be selected when assigning the block as a bit array.

This allows multiple blocks to be accessed sequentially.

Where the B1285-P2 module is configured as a slave device, a block of alarms that is mapped to local I/O can be read or written to by a remote PLC. The hardwired inputs on a Link module (T1, W2, W3, D1, A1 modules) can be read by accessing the assigned memory location but cannot be written to. The outputs on a Link module can be read or written to by accessing the assigned memory location. Outputs are defined as the relays on T1, W2, or W3 modules and as the upper 9 locations on the M1 module (block 0) consisting of the Current Shift and the Group Statuses.

As a slave device, the B1285-P2 receives messages from remote devices:

- The following commands are supported:
	- o READ\_COILS
	- o READ\_HOLDING\_REGISTERS
	- o WRITE\_SINGLE\_REGISTER
	- o WRITE\_MULTIPLE\_REGISTERS
	- o WRITE\_AND\_READ\_REGISTERS
	- o WRITE\_SINGLE\_COIL
	- o WRITE\_MULTIPLE\_COILS
- disabled alarms are still considered allocated memory
- Contiguous blocks can be read or written with a single read or write command
- exception responses are returned for invalid memory addresses and commands

Bit Array blocks use a single register to represent 16 digital alarms. The default slave addressing places these registers 16 addresses apart. Multiple contiguous bit array blocks would require a separate Modbus poll for each block.

A duplicate set of contiguous registers is provided allowing a single read or write operation to span multiple bit array blocks. The duplicate registers can optionally be displayed as shown below.

| File Hardware Operation Connect Help | EBProTalk LINK Database Editor - Z:\ tmp14\B128SLink TutoriaLDAT |                                  |                                     |                      | $\Box$                                                      |
|--------------------------------------|------------------------------------------------------------------|----------------------------------|-------------------------------------|----------------------|-------------------------------------------------------------|
| <b>SHE 1420 1</b>                    |                                                                  |                                  |                                     |                      | - F START<br>Quick setup check list. Press START to begin.  |
| 1 HARDWARE                           | Module Properties: B1285-P2 (address=2)                          |                                  |                                     |                      |                                                             |
|                                      | Madule Settings                                                  | PLC Comm Settings                | <b>Flock Addresses</b>              | Freal / Web Server   |                                                             |
|                                      |                                                                  |                                  |                                     |                      |                                                             |
| <b>2</b> OPERATION                   | Block Module<br>Poling                                           | Type                             | <b>PLC ID</b><br>IP Address         | Start                |                                                             |
|                                      | M1<br>o                                                          |                                  |                                     |                      |                                                             |
| <b>S</b> CONNECT                     | T1                                                               |                                  |                                     |                      |                                                             |
|                                      | $ p_2 $                                                          | Modton RTU Slave<br>bit array    |                                     | 40515 (and 40033)    | <b>ELPLC Block Address</b><br>$\vert x \vert$               |
|                                      | p <sub>2</sub>                                                   | Modbus RTU Slave<br>bit array    |                                     | 40516 (and 40045)    | <b>Book Reference</b>                                       |
| Add / Removal                        | P <sub>2</sub><br>4                                              | Modison RTU Slave<br>be array    |                                     | 40517 (and 40065)    |                                                             |
|                                      | P <sub>2</sub><br>5                                              | Modbus RTU Slave<br>bit array    |                                     | 40518 (and 40081)    | <b>Block Number</b>                                         |
| (0) 81285-M1                         | P <sub>2</sub><br>6<br>P <sub>2</sub><br>l7                      | unused                           |                                     |                      | Module Type<br>×                                            |
| (1) 81285-T1                         |                                                                  | uniand                           |                                     |                      | $to 2 - 16$<br><b><i><u>Ham Numbers</u></i></b><br>$2 - 1$  |
| $\n  2: 81285 - 22$                  |                                                                  |                                  |                                     |                      |                                                             |
|                                      | Module UO                                                        |                                  |                                     |                      |                                                             |
|                                      | Rel<br>IVO.                                                      | Name                             | Type                                | Group<br>Description | <b>Block Communications</b>                                 |
|                                      | <b>COMPOSE</b><br>$\overline{2 \cdot 1}$<br>40515/0              | PLC digital 32                   | PLC Bit Register                    | disabled             | Modbus RTU Slave<br>Σ<br>Protocol                           |
|                                      | 2.2<br>$\overline{2}$<br>40515/1                                 | PLC digital 33                   | PLC Bt Regater                      | deabled              |                                                             |
|                                      | $2 - 3$<br>$\overline{3}$<br>40515/2                             |                                  |                                     |                      | ×<br>bt aray<br>Data Type                                   |
|                                      |                                                                  |                                  |                                     |                      |                                                             |
|                                      |                                                                  | PLC digital 34                   | PLC Bt Register                     | disabled             |                                                             |
|                                      | $2-4$<br>4<br>40515/3                                            | PLC digital 35                   | PLC Eit Flegister                   | disabled             | <b>Block Location</b>                                       |
|                                      | 2.5<br>b<br>40515/4                                              | PLC digtal 36                    | PLC Bt Regater                      | deabled              |                                                             |
|                                      | $2-6$<br>40515/5<br>k                                            | PLC digital 37                   | PLC Bt Register                     | disabled             |                                                             |
|                                      | 2.7<br>40515/6<br>э                                              | PLC digtal 38                    | PLC Bt Register                     | disabled             | An alternate set of<br>Unt ID<br>registers is provided      |
|                                      | 40515/7<br>$2-8$<br>s                                            | PLC digital 39                   | PLC Bt Register                     | deabled              | so bit arrays can be                                        |
|                                      | 2.9<br>40515/8<br>g                                              | PLC digital 40                   | PLC Bt Requirer                     | deabled              | Start Address<br>40033<br>accessed sequentially             |
|                                      | $2 - 10$<br>40515/9<br>$\mathcal{U}$                             | PLC digital 41                   | PLC Bt Register                     | disabled             | At Address<br>40616<br>$\overline{\nabla}$<br>ow At Address |
|                                      | $2 - 11$<br>40515/10<br>$\mathbf{u}$                             | PLC digtal 42                    | PLC Bt Flegater                     | deabled              |                                                             |
|                                      | 2.12<br>40515/11<br>12 <sup>1</sup>                              | PLC digital 43                   | PLC Bt Register                     | deabled              |                                                             |
|                                      | $2 - 13$<br>40515/12<br>13 <sup>1</sup>                          | PLC digital 44                   | PLC Bt Register                     | disabled             |                                                             |
|                                      | $2-14$<br>14<br>40515/13<br>15<br>40515/14<br>$2 - 15$           | PLC digital 45<br>PLC digital 46 | PLC Bit Register<br>PLC Bt Register | disabled<br>deabled  | OK<br>Cancel<br>Help                                        |

Figure 8-1: Modbus RTU Slave Bit Arrays have an alternate address.

The Modbus RTU Slave protocol can be setup to run on either the RS232 or RS485 interface. The Unit ID is the address assigned to the Link when operating as a slave.

|                                     |                |          |                     | SP ProTalk LDK Database Editor - Z:\ tmp14\8128SLink_Tutorial.DAT |                             |                                            |                                               | $\Box$ DIX           |
|-------------------------------------|----------------|----------|---------------------|-------------------------------------------------------------------|-----------------------------|--------------------------------------------|-----------------------------------------------|----------------------|
| Ria Hardware Operation Connect Help |                |          |                     |                                                                   |                             |                                            |                                               |                      |
| <b>BRENDON</b>                      |                |          |                     |                                                                   |                             |                                            | Quick setup check list. Press START to begin. | $=$ $\epsilon$ start |
|                                     |                |          |                     | Module Properties: 81285-P2 laddress-2/                           |                             |                                            |                                               |                      |
| 1 HARDWARE                          |                |          |                     | <b>PLC Comm Settings</b>                                          |                             |                                            |                                               |                      |
|                                     |                |          | Module Settings     |                                                                   | Book Addresses              | Enall / Web Server                         |                                               |                      |
| 2 OFERATION                         |                |          | · Brenke/P          | · Medius/TCP                                                      | $+$ RS485<br>.8522          |                                            |                                               |                      |
|                                     |                | Pretocol |                     |                                                                   |                             |                                            |                                               |                      |
| $\frac{20}{28}$ COMMECT             |                |          |                     |                                                                   | <b>Fot Settings</b>         |                                            |                                               |                      |
|                                     |                | C. None  |                     |                                                                   | Boud Rate: 1993<br>⊡        |                                            |                                               |                      |
|                                     |                |          |                     | G Modian RTU Street Unit ID 1                                     | च                           |                                            |                                               |                      |
| Add / Renove                        |                |          | C Modous RTU Master |                                                                   | Parky: None                 |                                            |                                               |                      |
|                                     |                |          | CLAB DE1 (Fte P)    |                                                                   |                             |                                            |                                               |                      |
| (0) B1285-M1                        |                |          |                     |                                                                   |                             |                                            |                                               |                      |
| (0.81285-7)                         |                |          |                     |                                                                   |                             |                                            |                                               |                      |
|                                     |                |          |                     |                                                                   |                             |                                            |                                               |                      |
|                                     |                |          |                     |                                                                   |                             |                                            |                                               |                      |
| $0$ (2) 81285 P2                    |                |          |                     |                                                                   |                             |                                            |                                               |                      |
|                                     | Module LCH     |          |                     |                                                                   |                             |                                            |                                               |                      |
|                                     | M              |          | <b>IVO</b> Address  | Name                                                              | Type                        | Orcup Description                          |                                               |                      |
|                                     | $\overline{a}$ | п        |                     | <b>Frest Service</b>                                              | <b>Voltage Input</b>        | dia abbed                                  |                                               |                      |
|                                     | 62             | ь        |                     | <b>Power Fallen</b>                                               | <b>Ciglial Input</b>        | daughted                                   |                                               |                      |
|                                     | 63             | к        |                     | Seden Alern                                                       | Internet Status             | <b>Internally generated</b>                |                                               |                      |
|                                     | 64             | z        |                     | Module Mage                                                       | Internet Status             | <b>Internally personalized</b>             |                                               |                      |
|                                     | 0.5            | ×        |                     | Module Masse                                                      | <b>Internal Statue</b>      | <b>Hersily generated</b>                   |                                               |                      |
|                                     | <b>D.G.</b>    | п        |                     | <b>Ado Roby 1</b>                                                 | <b>June Rober</b>           | New Alarm Felds in Group 1                 |                                               |                      |
|                                     | 67             | 15       |                     | Ado Robert 2                                                      | <b>Auto Robin</b>           | <b>From Considers Boots</b>                |                                               |                      |
|                                     | 68             |          |                     | Active Shift                                                      | 94.948                      | <b>Great Skt</b>                           |                                               |                      |
|                                     | BS <sup></sup> |          |                     | Grap 1 Satur                                                      | Goup Status                 | <b>Gold Street</b>                         |                                               |                      |
|                                     | 0.30           |          |                     | Grap 2 Salue                                                      | Goup Status                 | <b>Grand Subar</b>                         |                                               |                      |
|                                     | 6.11           |          |                     | Group 3 Status                                                    | <b>Gosp Satur</b>           | <b>Coded States</b>                        |                                               |                      |
|                                     | 6.12           |          |                     | Goup 4 Suite                                                      | Goup Status                 | <b>Grand States</b>                        |                                               |                      |
|                                     | 0.13           |          |                     | Goup 5 Satur                                                      | Gran State                  | <b>Gold Street</b>                         |                                               |                      |
|                                     | 0.34           |          |                     | Gran E Satur                                                      | Gran Satur                  | <b>Coded State</b>                         |                                               |                      |
|                                     | 6.15<br>0.16   |          |                     | Group 7 Status<br>Goup & Suite                                    | Group Status<br>Goup Status | <b>Grand States</b><br><b>Coded States</b> |                                               |                      |

Figure 8-2: Modbus RTU Slave serial configuration screen

#### <span id="page-19-0"></span>**9. AB-DF1 – Full-duplex Master to PLC5 or SLC500 devices**

When connecting with an Allen-Bradley PLC over an RS232 or RS485 network, the ProTalk Link B1285-P2 module can be used as a DF1 full duplex master device. In this configuration, the ProTalk Link connects point-to-point and will regularly read data from remote PLC5 or SLC500 series PLCs to obtain the alarm data. The PLC5 and SLC500 series PLCs use slightly different commands, so the type of device must be specified at the same time as the address of the remote data.

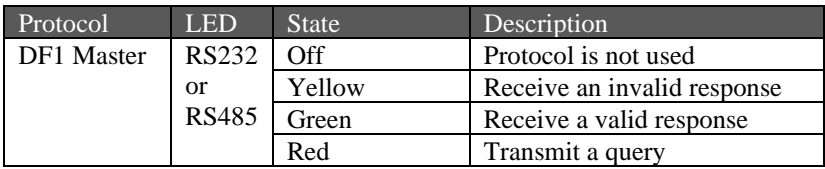

When the ProTalk Link module is configured as the master device, it regularly reads from remote devices to obtain the data that will be evaluated for alarm conditions. In this configuration, the PLC program does not need to be modified; the ProTalk Link is programmed with the location of the relevant data in the remote slave PLCs.

The ProTalk Link can monitor 512 alarms that are divided into 32 blocks. A few of these will be populated by local I/O in the Link hardware. The remainder are available to create alarms from the memory contents of remote PLCs.

The alarm data can be read as a discrete value where the value dictates alarming or not, or the data can be read as an integer value where the ProTalk Link compares it against programmed setpoints and generates alarm conditions if the value is considered too high or too low.

A hybrid type (bit array) makes all 16 points in the block Input Bit types but communicates with the PLC using a 16-bit Integer register message. The 16bit register value is in bit-packed format where the least significant bit maps to the first alarm in the block.

As a master device, the B1285-P2 polls remote devices using the following rules:

- 1 poll for each block with enabled alarms
- The poll length is calculated from the starting address of the block to the highest enabled alarm in the block
- the Poll Interval is the time from a valid response to the start of a new query.
- the Poll Timeout is the length of time the P2 will wait for a response.

the Poll Retries is the number of times the poll query or write command will be reissued.

The following example illustrates AB DF1 register type alarms for a PLC5. Note that even though only 2 alarms are enabled the poll length will be 5. (start address of block to highest enabled alarm)

|                                      | ProTalk LINK Database Editor - Z:\_tmp14\81285Link_Tutorial.DAT |                                    |                                                            |                 |                                                              | $\frac{1}{2}$          |
|--------------------------------------|-----------------------------------------------------------------|------------------------------------|------------------------------------------------------------|-----------------|--------------------------------------------------------------|------------------------|
| Elle Hardware Operation Connect Help |                                                                 |                                    |                                                            |                 |                                                              |                        |
| 8858400L                             |                                                                 |                                    |                                                            |                 | Quick setup check list. Press START to begin.                | $\bullet$ $\leq$ start |
| 1 HARDWARE                           | Module Properties: B1285-P2 (address=2)                         |                                    |                                                            |                 |                                                              |                        |
|                                      | Module Settings                                                 | <b>PLC Comm Settings</b>           | <b>Block Addresses</b>                                     |                 | Fmail / Web Secure                                           |                        |
| 2 OPERATION                          | Block Module<br>Polling                                         | Type                               | IP Address                                                 | PLC ID<br>Start |                                                              |                        |
|                                      | MT<br>I٥                                                        |                                    |                                                            |                 |                                                              |                        |
| <b>3</b> CONNECT                     | T1                                                              |                                    |                                                            |                 |                                                              |                        |
|                                      | $ _{P2} $<br>AB DF1 - PLC5                                      | analog                             | la                                                         |                 | <b>N32:0</b>                                                 |                        |
|                                      | P <sub>2</sub><br>a                                             | unused                             |                                                            |                 |                                                              |                        |
| Add / Remove                         | P2<br>٤                                                         | unused                             |                                                            |                 |                                                              |                        |
|                                      | P <sub>2</sub><br>ĸ,                                            | unused                             |                                                            |                 |                                                              |                        |
| (0) B1285-M1                         | P <sub>2</sub>                                                  | unused                             |                                                            |                 |                                                              |                        |
| (1) B1285-T1                         | P <sub>2</sub><br>ь                                             | unused                             |                                                            |                 |                                                              | ⊻                      |
|                                      |                                                                 |                                    |                                                            |                 |                                                              |                        |
| $\n  20 81285 - P2\n$                | Module I/D                                                      |                                    |                                                            |                 |                                                              |                        |
|                                      |                                                                 |                                    |                                                            |                 |                                                              |                        |
|                                      | <b>I/O Address</b><br>Ref                                       | <b>Street</b>                      | Type                                                       | Group           | Description                                                  |                        |
|                                      | N320<br>$2 - 1$<br>п                                            | PLC register 32                    | <b>PLC Integer Register</b>                                | п               | Setpoint Low: 25.0. Setpoint High: 75.0, momentary operation |                        |
|                                      | $2-2$<br><b>Keyman</b>                                          | PLC register 33                    | <b>PLC Integer Register</b>                                |                 | deabled                                                      |                        |
|                                      | N32-2<br>$2-3$<br>$\overline{\mathbf{3}}$                       | PLC register 34                    | <b>PLC Integer Register</b>                                |                 | deabled                                                      |                        |
|                                      | $2 - 4$<br>N32-3<br>$\overline{a}$                              | PLC register 35                    | <b>PLC Integer Register</b>                                |                 | disabled                                                     |                        |
|                                      | N32.4<br>$2-5$<br>5                                             | PLC register 36                    | <b>PLC Integer Register</b>                                |                 | Setpoint Low: 25.0, Setpoint High: 75.0, momentary operation |                        |
|                                      | N325<br>$2-6$<br>k.                                             |                                    | <b>PLC Integer Register</b>                                |                 | deabled                                                      |                        |
|                                      | $2-7$<br>N326<br>$2-8$<br>N32.7<br>$\overline{\mathbf{z}}$      | PLC register 38<br>PLC register 39 | <b>PLC Integer Register</b><br><b>PLC Integer Register</b> |                 | disabled<br>disabled                                         |                        |
|                                      | $2-9$<br>N328<br>$\mathbf{q}$                                   | PLC register 40                    | <b>PLC Integer Register</b>                                |                 | disabled                                                     |                        |
|                                      | N329<br>$2 - 10$<br>10                                          | PLC register 41                    | <b>PLC Integer Register</b>                                |                 | disabled                                                     |                        |
|                                      | N32-10<br>11<br>$2 - 11$                                        | PLC register 42                    | <b>PLC Integer Register</b>                                |                 | deabled                                                      |                        |
|                                      | N3211<br>12<br>$2 - 12$                                         | PLC register 43                    | <b>PLC Integer Register</b>                                |                 | daabled                                                      |                        |
|                                      | 13<br>N32.12<br>$2-13$                                          | PLC register 44                    | <b>PLC Integer Register</b>                                |                 | disabled                                                     |                        |
|                                      | N32.13<br>14<br>2.14                                            | PLC register 45                    | <b>PLC Integer Register</b>                                |                 | deabled                                                      |                        |
|                                      | 15<br>N32:14<br>$2 - 15$                                        | PLC register 46                    | <b>PLC Integer Register</b>                                |                 | disabled                                                     |                        |
|                                      | $2 - 16$<br>16<br>N32-15                                        | PLC register 47                    | <b>PLC Integer Register</b>                                |                 | deabled                                                      | ₩                      |
|                                      |                                                                 |                                    |                                                            |                 |                                                              |                        |

Figure 9-1: AB DF1 polls for 5 bit alarms

The Allen Bradley DF1 protocol can be setup to run on either the RS232 or RS485 interface. The Node Num is the Node Address assigned to the Link system.

|                                                                                                    | Re Hardware Operation Connect Help                                                                                                    | 39 ProTalk LDK Database Editor - Z:\ tmp14\8128SLink_Tutorial.DAT |                                                                                                    |              |                                                                                                    | $\vert x \vert$ |
|----------------------------------------------------------------------------------------------------|----------------------------------------------------------------------------------------------------|-------------------------------------------------------------------|----------------------------------------------------------------------------------------------------|--------------|----------------------------------------------------------------------------------------------------|-----------------|
| ●日田園園へ回回ん                                                                                                   |                                                                                                    |                                                                   |                                                                                                    |              | Quick setup check list. Press START to begin.                                                                           | $\equiv$ 51481  |
| 1 HARDWARE<br><b>2</b> OFERATION<br>$\frac{20}{28}$ COMMECT<br>Add / Renove<br>(0) B1285-M1<br>(0.81285-71) | Module Properties: 81285-P2 laddress-2/<br>Module Settings<br>· Brenke/P<br>Protocol<br>C. None<br>C. Modiso RTU Stave<br>C Modous RTU Master<br>G. AB DF1 (F to P) Node Num 1 | <b>PLC Comm Settings</b><br>- Modout/TCP                          | Block Addresses<br>$-$ RS485<br>$+ 8520$<br>Fot Satings<br>Boud Rate: 5000<br>Ξ<br>Ξ<br>Party: None<br>⋥<br>Checksum CRC | Pel Ration D | Enal / Web Server<br>Communications Settings:<br>Poli Interval: 1000<br>mage<br>Fol Timout: 1500<br>mec<br>$\mathbf{v}$ |                 |
|                                                                                                    |                                                                                                    |                                                                   |                                                                                                    |              |                                                                                                    |                 |
| (2) 81285.92                                                                                                | Modulo LCH                                                                                                    |                                                                   |                                                                                                    |              |                                                                                                    |                 |
|                                                                                                    | Rd 10 Ndess                                                                                                    | Name                                                              | Type                                                                                                    | Orcup        | Description                                                                                                    |                 |
|                                                                                                    | <b>BT</b><br>т                                                                                                    | <b>Freut Supply</b>                                               | <b>Voltage Input</b>                                                                                                    |              | dealded                                                                                                    |                 |
|                                                                                                    | 62<br>$\overline{z}$                                                                                                    | <b>Process Fashion</b>                                            | <b>Ciglial Input</b>                                                                                                    |              | daughted                                                                                                    |                 |
|                                                                                                    | <b>BA</b><br>в<br>z                                                                                                    | Seden Alern                                                       | Internet Status                                                                                                    |              | Internally ceremoted                                                                                                    |                 |
|                                                                                                    | b4<br>T.                                                                                                    | Module Mage<br>Module Masse                                       | Internet Status                                                                                                    |              | <b>Hersily provided</b>                                                                                                 |                 |
|                                                                                                    | 0.5<br>86<br>п                                                                                                    | Ado Robert                                                        | <b>Internal Status</b>                                                                                                   |              | <b>Hersily generated</b><br>New Warm Felde in Group 1                                                                   |                 |
|                                                                                                    | 67<br>15                                                                                                    | Ado Raker 2                                                       | <b>Auto Roby</b><br><b>Auto Robin</b>                                                                                    |              | <b>From Constitute Points</b>                                                                                           |                 |
|                                                                                                    | 0.8                                                                                                    | Active Shift                                                      | <b>Stationary</b>                                                                                                    |              | <b>Garners' State</b>                                                                                                   |                 |
|                                                                                                    | n.9                                                                                                    | Grap 1 Satur                                                      | Goup State                                                                                                    |              | <b>Gold Street</b>                                                                                                    |                 |
|                                                                                                    | <b>B</b> 10                                                                                                    | Gran 2 Satur                                                      | Grap Sauz                                                                                                    |              | <b>Gold Salve</b>                                                                                                    |                 |
|                                                                                                    | 6.11                                                                                                    | Goup 3 Subar                                                      | Goup Satur                                                                                                    |              | <b>Grand State</b>                                                                                                    |                 |
|                                                                                                    | 6.12                                                                                                    | Goup 4 Suite                                                      | Goup Status                                                                                                    |              | <b>Group State</b>                                                                                                    |                 |
|                                                                                                    | 0.13                                                                                                    | Goup 5 Satur                                                      | Goup Status                                                                                                    |              | <b>Golid State</b>                                                                                                    |                 |
|                                                                                                    | <b>BM</b>                                                                                                    | Gran E Sube                                                       | Goup Status                                                                                                    |              | <b>Gold Stop</b>                                                                                                    |                 |
|                                                                                                    | 6.15<br>0.16                                                                                                    | Group 7 Status<br>Goup & Suite                                    | Goup Status<br>Goup Status                                                                                               |              | <b>Grand States</b><br><b>Coded States</b>                                                                              | ≖               |

Figure 9-2: AB DF1 serial configuration screen

#### <span id="page-21-0"></span>**10. EtherNet/IP – Remote I/O Adapter**

When connecting to a device that communicates using CIP over EtherNet, the ProTalk Link B1285-P2 module can be treated as a Generic EtherNet Module where it functions as a Remote I/O Adapter. In this configuration, the ProTalk Link acts as a server that receives data from remote devices to indicate the alarm conditions.

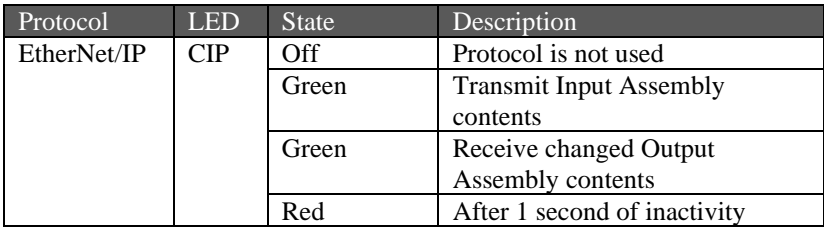

The B1285-P2 module contains several Output Assemblies for use in different applications. By knowing how many alarms are desired in the system, the minimum sized Output Assembly can be used; any unused Assemblies will be ignored. This offers the flexibility of having multiple devices connect to separate Output Assemblies on this module.

The alarm data can be written as a discrete value where the value dictates alarming or not, or the data can be written as an integer value where the ProTalk Link compares it against programmed setpoints and generates alarm conditions if the value is considered too high or too low.

A list of all available assemblies is found in Table 10-1 thru 10-4.

Along with writing data to the B1285-P2, important status data can also be read from this module. When setting up an EtherNet/IP connection, the required Input Assembly will be the block of integers that contains the data found in Block 0 (mapped to the B1285-M1 module) of the available alarms. A description of these integers is found in Table 10-5 and Table 10-6.

| Assembly | Size       | Function               | Description          |
|----------|------------|------------------------|----------------------|
|          | $(word=16$ |                        |                      |
|          | bits)      |                        |                      |
| 101      | 16 words   | Input                  | Read Block 0         |
|          |            |                        | information          |
| 102      | 10 bytes   | Configuration          | reads all 0's        |
| 103      | 0          | <b>Heartbeat Input</b> | not used             |
| 104      | $\Omega$   | Heartheat              | not used             |
|          |            | Output                 |                      |
| 105      | 32 bytes   | Explicit               | not used             |
|          |            | Messaging              |                      |
| 110      | 32 words   | Input                  | Assy $101 +$ seconds |
|          |            |                        | clock                |
| 201-216  | various    | Output Integer         | N blocks of analog   |
|          |            |                        | alarms               |
| 301-316  | various    | Output Bit             | N blocks of discrete |
|          |            |                        | alarms               |
| 401-402  | dynamic    | $Control +$            | control plus alarm   |
|          |            | Output                 | data                 |

Table 10-1: Assemblies available on the B1285-P2 module

Table 10-2: Output Integer Assemblies

| Assembly | Size (word= $16$ )<br>bits) | Function              | Description                  |
|----------|-----------------------------|-----------------------|------------------------------|
| 201      | 16 words                    | Output Integer        | 1 block of analog<br>alarms  |
| 202      | 16 words                    | Output Integer        | 1 block of analog<br>alarms  |
| 203      | 16 words                    | <b>Output Integer</b> | 1 block of analog<br>alarms  |
| 204      | 16 words                    | <b>Output Integer</b> | 1 block of analog<br>alarms  |
| 205      | 32 words                    | Output Integer        | 2 blocks of analog<br>alarms |
| 206      | 32 words                    | Output Integer        | 2 blocks of analog<br>alarms |
| 207      | 32 words                    | Output Integer        | 2 blocks of analog<br>alarms |
| 208      | 32 words                    | <b>Output Integer</b> | 2 blocks of analog<br>alarms |
| 209      | 64 words                    | Output Integer        | 4 blocks of analog<br>alarms |
| 210      | 64 words                    | <b>Output Integer</b> | 4 blocks of analog<br>alarms |

EtherNet/IP – Remote I/O Adapter PAGE 21

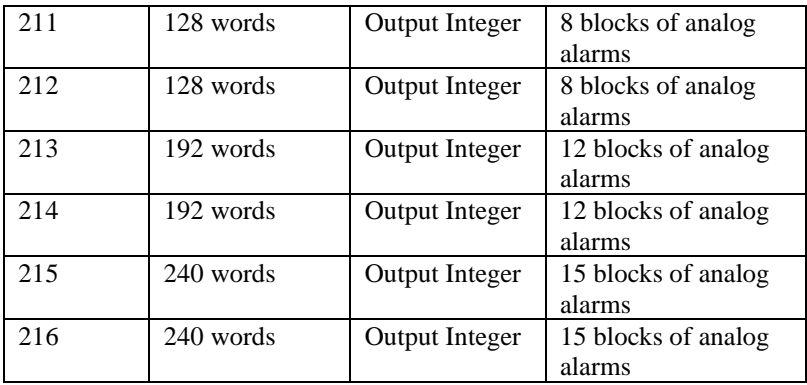

### Table 10-3: Output Bit Assemblies

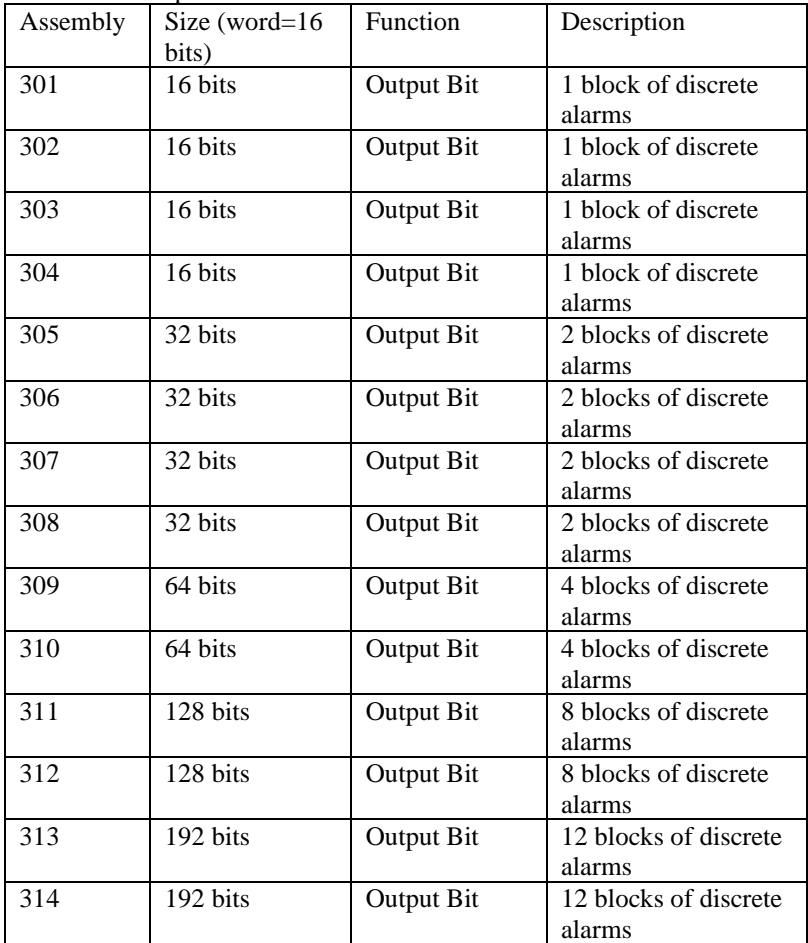

EtherNet/IP – Remote I/O Adapter PAGE 22

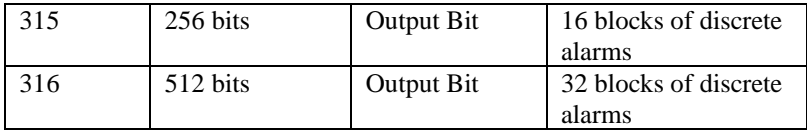

#### Table 10-4: Output Assemblies with Control

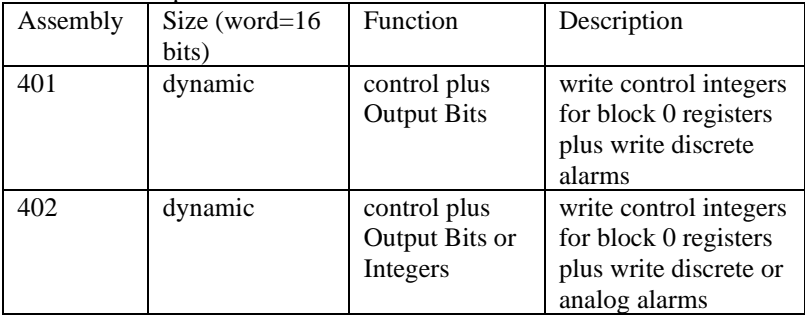

#### Table 10-5: Assembly 101 Contents

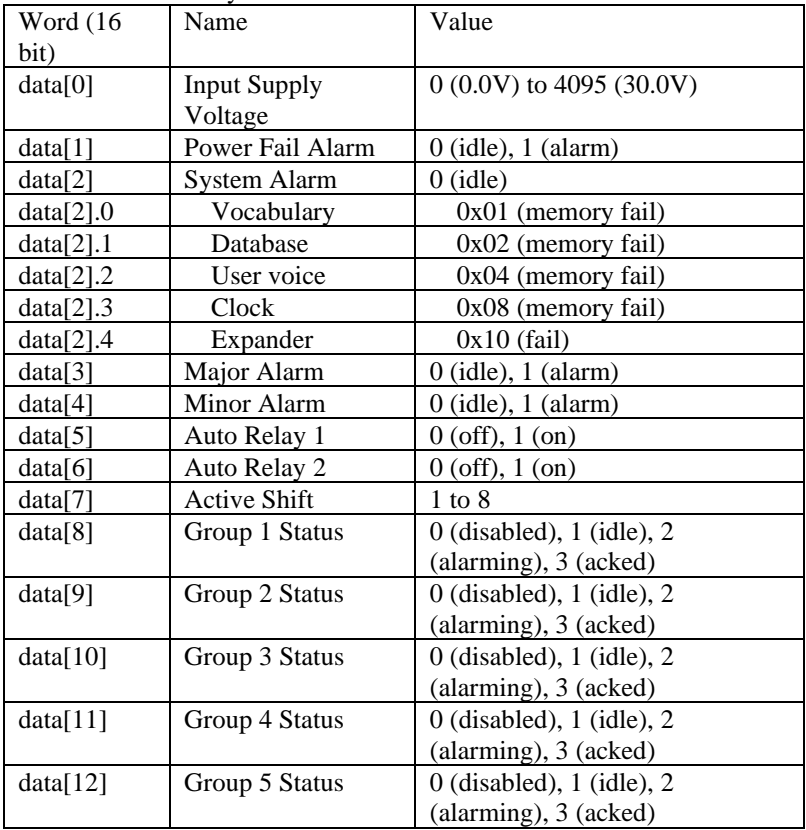

EtherNet/IP – Remote I/O Adapter PAGE 23

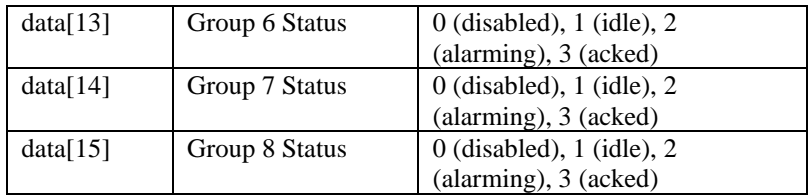

Table 10-6: Assembly 110 Contents

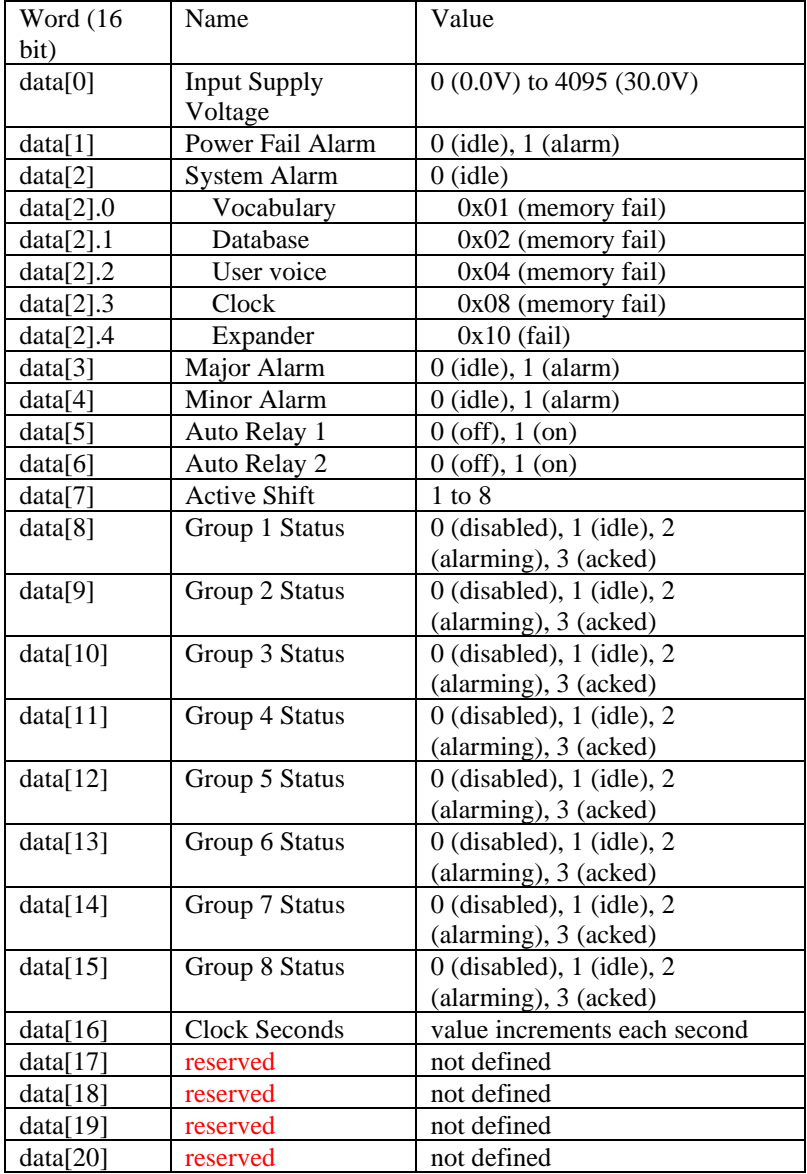

EtherNet/IP – Remote I/O Adapter PAGE 24

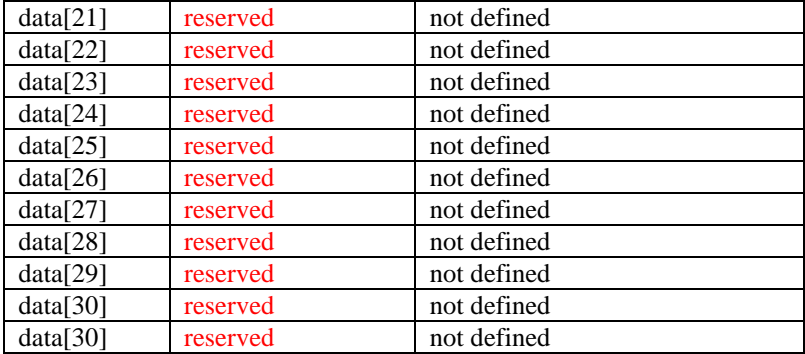

#### Table 10-6: Contents of Assembly 401/402 (first 16 words)

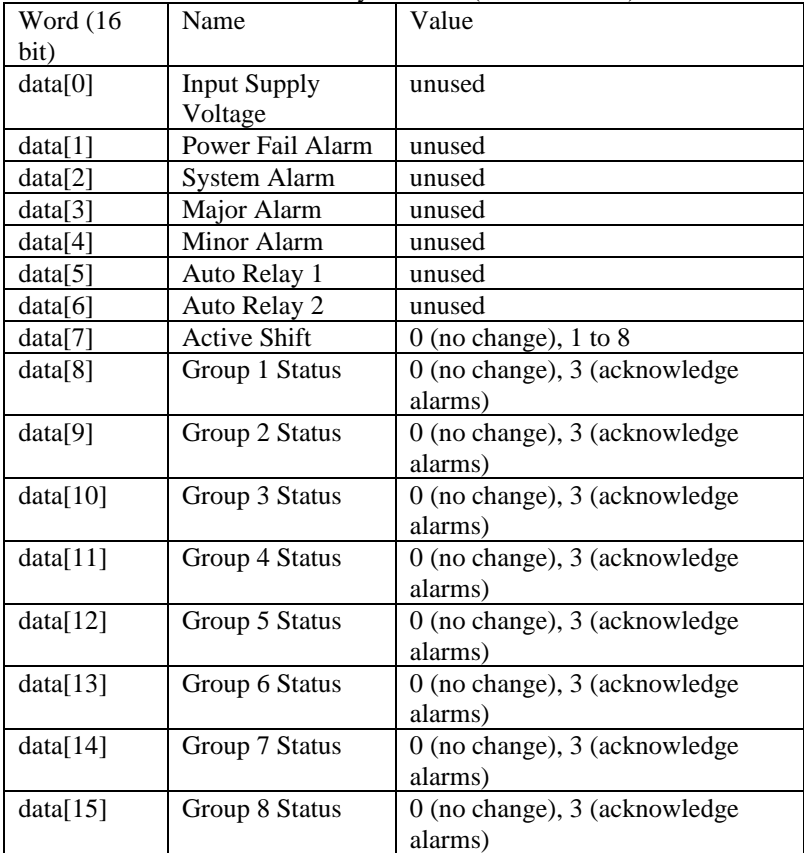

### <span id="page-27-0"></span>**11. Configurating a Link for EtherNet/IP**

The B1285-P2 has several features that make it quite flexible. Even for a basic EtherNet/IP setup, a few key steps are required to create a working database.

The minimum setup requires:

- 1. Configure the list of modules in this Link system to include a B1285-P2 module.
	- a. In the Hardware Menu select Add/Remove.
	- b. Choose a Module Address and set the Module Type to be B1285-P2.

| Elle Hardware Operation Connect Help                                          |                           |                          |                                                                                                    | <b>EBProTalk LINK Database Editor - Z:\ tmp14\B128SLink Tutorial.DAT</b> |                                     |       |                                               | $-101 \times$             |
|-------------------------------------------------------------------------------|---------------------------|--------------------------|----------------------------------------------------------------------------------------------------|--------------------------------------------------------------------------|-------------------------------------|-------|-----------------------------------------------|---------------------------|
| <b>BEERDON</b>                                                                |                           |                          |                                                                                                    |                                                                          |                                     |       | Quick setup check list. Press START to begin. | $\bullet$ $\bullet$ start |
| 1 HARDWARE<br>2 OPERATION<br><b>S</b> CONNECT<br>Add / Remove<br>(0) B1285-M1 |                           | Major Minor<br>E.        | Module Properties: B1285-P2 (address=2)<br>Module Settings<br>Module Alarms<br>$\Box$ 2. Email undeliverable<br>F F 3. PLC Network failure | <b>PLC Comm Settings</b><br>T 1. Email/Web Network failure               | <b>Block Addresses</b>              |       | Email / Web Server                            |                           |
|                                                                               |                           |                          |                                                                                                    |                                                                          |                                     |       |                                               |                           |
| $(1)$ B1285-T1                                                                |                           |                          |                                                                                                    |                                                                          |                                     |       |                                               |                           |
| $\triangleright$ (2) 81285-P2                                                 | Ref                       | Module I/O               | <b>I/O</b> Address                                                                                                    | Name                                                                     | Type                                | Group | Description                                   |                           |
|                                                                               |                           |                          |                                                                                                    |                                                                          |                                     | . .   |                                               |                           |
|                                                                               | $\overline{0-1}$<br>$0-2$ | $\overline{2}$           |                                                                                                    | <b><i><u>hout Supply</u></i></b><br><b>Power Falure</b>                  | Voltage Input<br>Digital Input      |       | disabled<br>deabled                           |                           |
|                                                                               | 0.3                       | $\overline{a}$           |                                                                                                    | System Alam                                                              | <b>Internal Status</b>              |       | Internally generated                          |                           |
|                                                                               | $0-4$                     | $\overline{4}$           |                                                                                                    | Module Major                                                             | <b>Internal Status</b>              |       | Internally generated                          |                           |
|                                                                               | 0.5                       | $\overline{\phantom{a}}$ |                                                                                                    | Module Minor                                                             | <b>Internal Status</b>              |       | Internally generated                          |                           |
|                                                                               | $0 - 6$                   | ×                        |                                                                                                    | Auto Relay 1                                                             | Auto Relay                          |       | New Alam Exists in Group 1                    |                           |
|                                                                               | $0 - 7$                   | $\overline{2}$           |                                                                                                    | Auto Relay 2                                                             | <b>Auto Relay</b>                   |       | <b>Emar Condition Exists</b>                  |                           |
|                                                                               | 0-8                       |                          |                                                                                                    | <b>Active Shift</b>                                                      | <b>Shift Status</b>                 |       | Current Shift                                 |                           |
|                                                                               | 0.9                       |                          |                                                                                                    | Group 1 Status                                                           | Group Status                        |       | Coded Status                                  |                           |
|                                                                               | $0-10$                    |                          |                                                                                                    | Group 2 Status                                                           | <b>Group Status</b>                 |       | Coded Status                                  |                           |
|                                                                               | 0-11                      |                          |                                                                                                    | Grain 3 Stetus                                                           | <b>Group Status</b>                 |       | Coded Stehre                                  |                           |
|                                                                               | $0-12$                    |                          |                                                                                                    | Group 4 Status                                                           | <b>Group Status</b>                 |       | Coded Status                                  |                           |
|                                                                               | $0 - 13$                  |                          |                                                                                                    | Group 5 Status                                                           | <b>Group Status</b>                 |       | Coded Status                                  |                           |
|                                                                               | 0.14                      |                          |                                                                                                    | Group 6 Status                                                           | Group Status                        |       | Coded Status                                  |                           |
|                                                                               | $0 - 15$<br>$0 - 16$      |                          |                                                                                                    | Group 7 Status<br>Group 8 Status                                         | Group Status<br><b>Group Status</b> |       | Coded Status<br>Coded Status                  | ᅱ                         |

Figure 11-1: EtherNet/IP setup – Add a B1285-P2 module

- 2. Configure the IP Address of this unit on your network.
	- a. In the Module Properties area of the screen, select then PLC Comm Settings and EtherNet/IP tabs.
	- b. In the Local PLC Network section click on the Device IP Addr box. A Network Properties box will appear.
	- c. Enter at least an IP Address and Subnet Mask for this device on the network.

#### Configuring a Link for EtherNet/IP **PAGE 26**

|                            | <b>SEEEADDL</b>          |                                                                             |                                  |                                                                                                    |                                           |                              | Quick setup check list. Press START to begin.                                                                                                    | $ \frac{5}{2}$ START |
|----------------------------|--------------------------|-----------------------------------------------------------------------------|----------------------------------|----------------------------------------------------------------------------------------------------|-------------------------------------------|------------------------------|----------------------------------------------------------------------------------------------------|----------------------|
|                            |                          | Module Properties: B1285-P2 (address=2)<br>Module Settings                  | <b>PLC Comm Settings</b>         | <b>Book Addresses</b>                                                                                                    |                                           | Enal / Web Server            |                                                                                                    |                      |
|                            |                          | + EtherNet/IP<br><b>Local PLC Network</b><br>Device IP Addr 010.000.050.168 | · Modous/TCP<br>Irout.           | · RS232<br>$+$ RS485<br>Generic I/O Adapter Connection<br>Assembly<br>$110 -$<br>n<br><b>Output:</b><br>102<br>10<br>Configuration: | Size:<br>$(16$ bit)<br>$(16$ be)<br>(3 b) | Assembly<br>Mapping          | <b>Eli 81285-P2 Network Properties</b><br>(* Al Ethernet connections are on ONE network)<br>C Use separate networks: one for PLC and one for Essai /Web<br>PLC and Email/Web Network Addressing<br>Device IP Addr: 010.000.050.168<br>Subnet Mask: 255.255.000.000 | x                    |
|                            | Module LKD               |                                                                             |                                  |                                                                                                    |                                           |                              | Default Gateway: 010.000.100.002<br>DNS Server: 010.000.100.007                                                                                                    |                      |
| Ref                        | <b>IVO</b>               | Address                                                                     | Namo                             | Type                                                                                                    | Group                                     | Description                  |                                                                                                    |                      |
| $D-1$                      |                          |                                                                             | <b>Input Supply</b>              | Voltage Input                                                                                                    |                                           | disabled                     |                                                                                                    |                      |
| 0.2                        | $\overline{z}$           |                                                                             | Power Faken                      | Digital Input                                                                                                    |                                           | deatind                      | When configured for ONE network, all                                                                                                    |                      |
| $0 - 3$                    | $\overline{\mathbf{3}}$  |                                                                             | System Alarm                     | Internal Status                                                                                                    |                                           | Internally generated         | connections are to be mode through one<br>of the PLC Network ports.                                                                                                    |                      |
| $0 - 4$                    | $\overline{4}$           |                                                                             | Module Major                     | Internal Status                                                                                                    |                                           | Internally generated         | The Email/Mab port is not used.                                                                                                    |                      |
|                            | $\overline{\phantom{a}}$ |                                                                             | Module Minor                     | Internal Status                                                                                                    |                                           | Internally generated         |                                                                                                    |                      |
| 0.5                        | 3                        |                                                                             | Auto Relay 1                     | Auto Relay                                                                                                    |                                           | New Alarm Exists in Group 1  |                                                                                                    |                      |
| 0-6                        |                          |                                                                             | Auto Relay 2                     | Auto Relay                                                                                                    |                                           | Ferry Coryllian Frida        |                                                                                                    |                      |
| 0.7                        | $\overline{2}$           |                                                                             |                                  |                                                                                                    |                                           |                              |                                                                                                    |                      |
|                            |                          |                                                                             | Artive Shift                     | Shift Status                                                                                                    |                                           | Current Shift                |                                                                                                    |                      |
| 0.8<br>0.9                 |                          |                                                                             | Group 1 Status                   | Group Status                                                                                                    |                                           | Coded Statue                 |                                                                                                    |                      |
| $0 - 10$                   |                          |                                                                             | Group 2 Stellus                  | Group Status                                                                                                    |                                           | Coded Status                 |                                                                                                    |                      |
| 0.11                       |                          |                                                                             | Group 3 Status                   | Group Status                                                                                                    |                                           | Coded Status                 | "ök<br>Canoel                                                                                                    |                      |
| $0-12$                     |                          |                                                                             | Gran 4 Status                    | Group Status                                                                                                    |                                           | Coded Statue                 |                                                                                                    |                      |
| $D-13$                     |                          |                                                                             | Group 5 Status                   | Group Status                                                                                                    |                                           | Coded Status                 |                                                                                                    |                      |
|                            |                          |                                                                             | Group 6 Stetus                   | Group Status                                                                                                    |                                           | Coded Status                 |                                                                                                    |                      |
| $0-14$<br>0.15<br>$0 - 16$ |                          |                                                                             | Group 7 Status<br>Group 8 Status | Group Status<br>Group Status                                                                                                    |                                           | Coded Stress<br>Coded Status |                                                                                                    |                      |

Figure 11-2: EtherNet/IP setup – Configure the IP address

Configure the mapping of the starting block of alarms.

- d. Select the Block Addresses tab.
- e. Double click a line to open a PLC Block Address configuration window. Blocks starting at this line will be mapped to an assembly.
- f. In the Block Communications area of the new window, change the Protocol to use "EtherNet/IP Adapter".
- g. The default Data Type should show "bit". If not, change it.
- h. In the Block Location section, the IP Address should reflect the address entered in the previous step.
- i. In the Assembly control, choose an assembly that is sufficiently large for your system. Choosing an assembly that is larger than you need will not cause problems but will result in unused data being transferred.
- j. The data offset for this block defaults to 0, the beginning of the assembly.

Configuring a Link for EtherNet/IP **PAGE 27** 

#### **Eg ProTalk LBIK Database Editor - Z:\\_tmp14\B1**  $\vert \Box \vert \times$ **SEE TAD 1** Duick setup check list. Press START to beg  $\frac{9}{2}$  start dule Properties: B1285-P2 (address=2) 1 HARDWARE PLC Car Module Settings Enal / Web Se  $2$  operation Block Module Polin  $S$  connect **BRC Block A** Add / Remove **Book Numbe** (0) 81285441 **Module Type**  $\frac{1}{10}$  $(1) 81285 - 71$  $\n 285P2\n$ Ref | 10 | A Group De **In**  $\frac{1}{1}$ Data Type 22 23 24 35 46 7 8 8 9 10 IP Address 010.000.050.168 E 311 (128 bits) **Output As**  $\begin{array}{llll} 2.9 & 9 & 311 \, (01) & 8 \\ 2.10 & 10 & 311 \, (01) & 9 \\ 2.11 & 11 & 311 \, (01) & 10 \\ 2.12 & 12 & 311 \, (01) & 11 \\ 2.13 & 13 & 311 \, (01) & 12 \\ 2.14 & 14 & 311 \, (01) & 13 \\ 2.16 & 15 & 311 \, (01) & 14 \\ 2.16 & 16 & 311 \, (01) & 15 \\ \end{array}$  $Heip$ OK Cancel PLC digtal 46

Figure 11-3: EtherNet/IP setup – Selecting an assembly to use

- 3. Configure the mapping of subsequent blocks.
	- a. Double click the line showing the next block of alarms.
	- b. In the configuration window that pops up, select the Protocol to be "EtherNet/IP".
	- c. The software should 'assume' you are continuing from the previous block and fill in the Assembly number and Data Offset automatically.
	- d. Continue until you have enough alarm points mapped or until the size of the assembly has been reached.

| 覆<br>$\approx$ $\blacksquare$ | 日本国国内                                          |                                   |                                     |               |                      | $= 5.5$ START<br>Quick setup check list. Press START to begin. |
|-------------------------------|------------------------------------------------|-----------------------------------|-------------------------------------|---------------|----------------------|----------------------------------------------------------------|
| HARDWARE                      | Module Properties: B1285-P2 (address=2)        |                                   |                                     |               |                      |                                                                |
|                               | Module Settings                                | PLC Comm Settings                 | <b>Flock Addresses</b>              |               | Ensal / Web Server   |                                                                |
| 2 OPERATION                   | Block Module<br>Poling                         | Type                              | IP Address                          | <b>PLC ID</b> | $ _{\Omega$ art      |                                                                |
|                               | MI<br>o                                        |                                   |                                     |               |                      |                                                                |
| S CONNECT                     | T1                                             |                                   |                                     |               |                      |                                                                |
|                               | P <sub>2</sub>                                 | EtherNet/IP Adapter<br>bt         | 10.0.50.168                         |               | 311 [ 0 ] . 0        |                                                                |
|                               | p <sub>2</sub>                                 | <b>EtherNet/IP Adapter</b><br>bit | 10.0.50.168                         |               | 311 [ 1 ]. 0         | $\vert x \vert$<br><b>THE PLC Block Address</b>                |
| Add / Remova                  | ֿ{פֿ<br>4                                      | Phontlet/IP Adnotor<br>ы          | 10050168                            |               | 311(2)0              |                                                                |
|                               | P2<br>5                                        | unused                            |                                     |               |                      | <b>Black Reference</b>                                         |
| (0) 81285-M1                  | P <sub>2</sub><br>6                            | unused                            |                                     |               |                      | <b>Block Number</b>                                            |
|                               | P <sub>2</sub><br>I7                           | unused                            |                                     |               |                      | Module Type<br>żż                                              |
| (1) B1285-T1                  |                                                |                                   |                                     |               |                      | $10 - 16$<br>Alam Numbers<br>$5 - 1$                           |
|                               | Motive UO<br>1 <sub>VO</sub><br>Address<br>Ref | Name                              | Type:                               | Group         | Description          | <b>Block Communications</b>                                    |
|                               | 311 [2] 0<br>$4 - 1$<br>13                     | PLC digital 64                    | PLC Elt Register                    |               | deabled              | EtherNet/IP Adapter<br>Protocol<br>Ξ                           |
|                               | 4.2<br>$311[2]$ .                              | PLC digital 65                    | PLC Bt Register                     |               | deabled              | lise                                                           |
|                               | $4-3$<br>311121.2                              | PLC digital 66                    | PLC Bt Register                     |               | dirabled             | Data Type<br>٠                                                 |
|                               | 311 [2] .3<br>$4 - 4$                          | PLC digital 67                    | PLC Elt Flegister                   |               | disabled             |                                                                |
|                               | 45<br>$311[2]$ 4<br>311121.5                   | PLC digital 68<br>PLC digital 69  | PLC Bt Regater                      |               | deabled              | Black Location                                                 |
|                               | $4-6$<br>4.7<br>311121.6                       | PLC digital 70                    | PLC Bt Register<br>PLC Bt Register  |               | disabled<br>disabled | Assembly<br>IP Address<br>010.000.050.168                      |
|                               | 311121.7<br>$4 - 8$                            | PLC digtal 71                     | PLC Bt Flegater                     |               | deabled              | Reference                                                      |
|                               | 4.9<br>311 [2] . 8<br>q                        | PLC digital 72                    | PLC Bt Register                     |               | deabled              | Output Assembly 311 (120 bits)                                 |
|                               | 10<br>311121.9<br>$4 - 10$                     | PLC digital 73                    | PLC Bt Register                     |               | disabled             | Deta Offset<br>49<br>bts                                       |
|                               | $4 - 11$<br>11<br>311121.10                    | PLC digtal 74                     | PLC Bit Flequeter                   |               | deabled              |                                                                |
|                               | 4.12<br>12<br>311 [2]. 11                      | PLC digital 75                    | PLC Bt Register                     |               | deabled              |                                                                |
|                               |                                                | PLC digital 76                    | PLC Bt Flegister                    |               | disabled             |                                                                |
|                               |                                                |                                   |                                     |               |                      |                                                                |
|                               | $4 - 13$<br>13<br>311121.12<br>$4 - 14$<br>14  |                                   |                                     |               | deabled              |                                                                |
|                               | 311[2] .13<br>15<br>311121.14<br>4.15          | PLC digital 77<br>PLC digital 78  | PLC Bit Register<br>PLC Bt Register |               | deabled              | OK<br>Cancel<br>Heip                                           |

Figure 11-4: EtherNet/IP setup – Adding subsequent blocks to the same assembly

- 4. Programming the PLC.
	- a. Refer to the Assembly Map or EtherNet/IP Connection Settings screen to verify the assembly instance numbers and size for configuring the PLC.

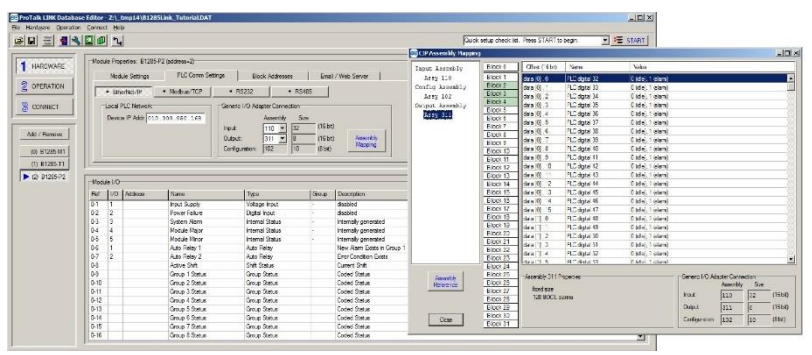

Figure 11-5: EtherNet/IP setup – View Assembly details to program the PLC

#### <span id="page-31-0"></span>**12. EtherNet/IP Example 1**

The following example sets up an assembly with 32 discrete alarms and allows the PLC to acknowledge alarms and change shifts.

Referring to Table 10-4, either assembly 401 or 402 can be used to transfer both control information and alarm data. Assembly 401 is for discrete (digital) alarms only. Assembly 402 can have a mix of both digital and analog alarms. For this example, we will use assembly 401.

| File Hardware Operation Connect Help |                    |                | <b>GB ProTalk LINK Database Editor - Z:\_tmp14\B128SLink_Tutorial.DAT</b> |                                  |            |                                                  |        |           |                                              | $-10x$                   |
|--------------------------------------|--------------------|----------------|---------------------------------------------------------------------------|----------------------------------|------------|--------------------------------------------------|--------|-----------|----------------------------------------------|--------------------------|
| GB HOOD T                            |                    |                |                                                                           |                                  |            |                                                  |        |           | Quick setup check lst. Press START to begin. | $= 5$ START              |
| 1 HARDWARE                           |                    |                | Module Properties: B1285-P2 (address=2)                                   |                                  |            |                                                  |        |           |                                              |                          |
|                                      |                    |                | Module Settings                                                           | <b>PLC Comm Settings</b>         |            | <b>Block Addresses</b>                           |        |           | Email / Web Server                           |                          |
| 2 OPERATION                          |                    | Block Module   | Poling                                                                    |                                  | Type       | IIP Address                                      | PLC ID | Start     |                                              |                          |
|                                      | o                  | P <sub>2</sub> |                                                                           | <b>EtherNet/IP Adapter</b>       | analog     | 10.0.50.168                                      |        | 401 [ 0 ] |                                              |                          |
| <b>3</b> CONNECT                     |                    | T1             |                                                                           |                                  |            |                                                  |        |           |                                              |                          |
|                                      |                    | $ _{P2}$       |                                                                           | <b>EtherNet/IP Adapter</b>       | <b>b</b> t | 10.0.50.168                                      |        |           | 401 [ 17 ]. 0                                |                          |
|                                      | з                  | P <sub>2</sub> |                                                                           | <b>EtherNet/IP Adapter</b>       | bt         | 10.0.50.168                                      |        |           | 401 [18].0                                   |                          |
| Add / Remove                         |                    | P <sub>2</sub> |                                                                           |                                  | unused     |                                                  |        |           |                                              |                          |
|                                      |                    | P <sub>2</sub> |                                                                           |                                  | unused     |                                                  |        |           |                                              |                          |
| (0) B1285-M1                         | £                  | P <sub>2</sub> |                                                                           |                                  | unused     |                                                  |        |           |                                              |                          |
| $(I)$ B1285-T1                       |                    | P <sub>2</sub> |                                                                           |                                  | unused     |                                                  |        |           |                                              |                          |
| C2) B1285-P2                         | Ref                | Module I/O     | I/O   Address                                                             | Name                             |            | Type                                             |        | Group     | Description                                  |                          |
|                                      | $2-1$              |                |                                                                           |                                  |            |                                                  |        |           |                                              | $\overline{\phantom{a}}$ |
|                                      |                    | п              | 4011171.0                                                                 | PLC digital 32                   |            | <b>PLC Bt Register</b>                           |        |           | Alarm when input is 1, momentary operation   |                          |
|                                      | $2-2$              | $\overline{2}$ | 4011171.1                                                                 | PLC dotal 33                     |            | <b>PLC Bt Register</b>                           |        |           | Alarm when input is 1, momentary operation   |                          |
|                                      | $2-3$              |                | 401 [ 17 ] . 2                                                            | PLC digital 34                   |            | <b>PLC Et Register</b>                           |        |           | Alarm when input is 1, momentary operation   |                          |
|                                      | $2-4$              | $\overline{4}$ | 401 [ 17 ] . 3                                                            | PLC digital 35                   |            | <b>PLC Bt Register</b>                           |        |           | disabled                                     |                          |
|                                      | 2.5                |                | 401 [ 17 ] . 4                                                            | PLC digital 36                   |            | <b>PLC Bt Register</b>                           |        |           | deabled                                      |                          |
|                                      | $2-6$              | <b>R</b>       | 4011171.5                                                                 | PLC dotal 37                     |            | <b>PLC Bt Register</b>                           |        |           | disabled                                     |                          |
|                                      | 27<br>$2 - 8$      | 8              | 401 [ 17 ] . 6                                                            | PLC dotal 38                     |            | <b>PLC Bt Register</b>                           |        |           | deabled<br>dsabled                           |                          |
|                                      | 2.9                | 19             | 401 [ 17 ] . 7                                                            | PLC digital 39<br>PLC dotal 40   |            | <b>PLC Bt Register</b>                           |        |           | deabled                                      |                          |
|                                      | $2-10$             | 10             | 401 [17]. 8<br>401 [ 17] . 9                                              | PLC digital 41                   |            | <b>PLC Bt Register</b><br><b>PLC Bt Register</b> |        |           | disabled                                     |                          |
|                                      | $2 - 11$           | 11             | 401 [ 17 ] . 10                                                           | PLC dotal 42                     |            | <b>PLC Bt Register</b>                           |        |           | disabled                                     |                          |
|                                      | $2 - 12$           | 12             | 401 [ 17 ] . 11                                                           | PLC digital 43                   |            | <b>PLC Bt Register</b>                           |        |           | deabled                                      |                          |
|                                      | $2 - 13$           | 13             | 401 [ 17 ] . 12                                                           | PLC dotal 44                     |            | <b>PLC Bt Register</b>                           |        |           | disabled                                     |                          |
|                                      | $2 - 14$           | 14             | 401 [ 17] . 13                                                            | PLC digital 45                   |            | <b>PLC Bt Register</b>                           |        |           | disabled                                     |                          |
|                                      | $2 - 15$<br>$2-16$ | 15<br>16       | 401 [ 17 ] . 14<br>401 [ 17] . 15                                         | PLC digital 46<br>PLC digital 47 |            | <b>PLC Bt Register</b><br><b>PLC Bt Register</b> |        |           | disabled<br>disabled                         |                          |

Figure 12-1: EtherNet/IP Example 1 – Choosing Assembly 401

Assembly 401 is the output assembly. Data written by the PLC to this assembly can be used to change shifts, acknowledge or trip alarms.

The first 16 16-bit words starting at offset zero are mapped to M1 module (block 0). The PLC can change the shift by writing the new shift number to the word at offset 7. To acknowledge an alarm in group 3, the PLC would write the value 3 (acknowledge) to the word at offset 10.

The 17th word "data[16]" maps to the T1 module and is unused. Data written to this location will be ignored.

The 18th and 19th words are expanded into bits with the LSB of each word mapping to the first alarm in the corresponding block.

| EtherNet/IP Example 1         |                                 |                             |                                                      |                                |                                 | PAGE 30                     |
|-------------------------------|---------------------------------|-----------------------------|------------------------------------------------------|--------------------------------|---------------------------------|-----------------------------|
| <b>ERCIP Assembly Mapping</b> |                                 |                             |                                                      |                                |                                 | $\Box$ D $\Box$             |
| Input Assembly                | Block <sub>0</sub>              | Offset (16 bit)             | Name                                                 | Value                          |                                 |                             |
| Assy 101                      | <b>Block 1</b>                  | data [0]                    | Input Supply                                         | not defined                    |                                 | $\blacktriangle$            |
| Config Assembly               | Block <sub>2</sub>              | data [1]                    | <b>Power Failure</b>                                 | not defined                    |                                 |                             |
| Assy 102                      | Block <sub>3</sub>              | data [2]                    | System Alarm                                         | not defined                    |                                 |                             |
| Output Assembly               | Block 4                         | data [3]                    | <b>Module Major</b>                                  | not defined                    |                                 |                             |
| Assy 401                      | Block 5                         | data [4]                    | <b>Module Minor</b>                                  | not defined                    |                                 |                             |
|                               | <b>Block 6</b><br>Block 7       | data [5]                    | Auto Relay 1                                         | not defined                    |                                 |                             |
|                               | Block 8                         | data [6]                    | Auto Relay 2                                         | not defined                    |                                 |                             |
|                               | Block 9                         | data [7]                    | <b>Active Shift</b>                                  | 0 (no change), 1 to 8          |                                 |                             |
|                               | Block 10                        | data [8]                    | Group 1 Status                                       | 0 (no change), 3 (acknowledge) |                                 |                             |
|                               | Block 11                        | data [9]                    | Group 2 Status                                       | 0 (no change), 3 (acknowledge) |                                 |                             |
|                               | Block 12                        | data [10]                   | Group 3 Status                                       | 0 (no change), 3 (acknowledge) |                                 |                             |
|                               | Block 13                        | data [11]                   | Group 4 Status                                       | 0 (no change), 3 (acknowledge) |                                 |                             |
|                               | Block 14                        | data [12]                   | Group 5 Status                                       | 0 (no change), 3 (acknowledge) |                                 |                             |
|                               | Block 15                        | data [13]                   | Group 6 Status                                       | 0 (no change), 3 (acknowledge) |                                 |                             |
|                               | Block 16                        | data [14]                   | Group 7 Status                                       | 0 (no change), 3 (acknowledge) |                                 |                             |
|                               | Block 17                        | data [15]                   | Group 8 Status                                       | 0 (no change), 3 (acknowledge) |                                 |                             |
|                               | Block 18                        | data [16]                   | unused                                               | not defined                    |                                 |                             |
|                               | Block 19                        | data [17].0                 | PLC digital 32                                       | 0 (idle), 1 (alarm)            |                                 |                             |
|                               | Block 20                        | data [17]. 1                | PLC digital 33                                       | $0$ (idle), $1$ (alarm)        |                                 |                             |
|                               | Block <sub>21</sub>             | data [17] . 2               | PLC digital 34                                       | 0 (idle), 1 (alarm)            |                                 |                             |
|                               | Block <sub>22</sub>             | data [17] . 3               | PLC digital 35                                       | $0$ (idle), $1$ (alarm)        |                                 |                             |
|                               | Block <sub>23</sub><br>Block 24 | data [17] 4                 | PLC digital 36                                       | 0 fidle) 1 (alarm)             |                                 | $\blacktriangledown$        |
|                               | Block <sub>25</sub>             |                             |                                                      |                                |                                 |                             |
| <b>Assembly</b>               | Block 26                        | Assembly 401 Properties     |                                                      |                                | Generic I/O Adapter Connection: | Size                        |
| Reference                     | Block 27                        |                             | dynamically sized - as blocks are allocated          |                                | Assembly                        |                             |
|                               | Block 28                        | <b>BOOI</b> alams           |                                                      |                                | Input:<br>101                   | (16 b <sub>it</sub> )<br>16 |
|                               | Block 29                        | allows writing Active Shift |                                                      |                                | Output:<br>401                  | (16 b <sub>it</sub> )<br>19 |
|                               | Block 30                        |                             | allows acknowledging alams (write to Group N Status) |                                |                                 | (8 bit)                     |
| Close                         | Block 31                        |                             |                                                      |                                | Configuration:<br>102           | 110                         |

Figure 12-2: EtherNet/IP Example 1 –Assembly 401 mapping

The Input Assembly 101 is read by the PLC and allows the PLC to monitor the status of the Link system.

| <b>BB</b> CIP Assembly Mapping |                      |                         |                                | $-10X$                                              |
|--------------------------------|----------------------|-------------------------|--------------------------------|-----------------------------------------------------|
| Input Assembly                 | <b>Block 0</b>       | Offset (16 bit)         | Name                           | Value                                               |
| Assy 101                       | <b>Block 1</b>       | data [0]                | <b>Input Supply</b>            | 0 to 4095 (0.0 to 30.0V)                            |
| Config Assembly                | Block 2              | data [1]                | <b>Power Failure</b>           | $0$ (idle), $1$ (alarm)                             |
| Assy 102                       | Block <sub>3</sub>   | data [2]                | System Alarm                   | $0$ (idle)                                          |
| Output Assembly                | <b>Block 4</b>       | data [2] . 0            | Vocabulary                     | 0x01 (memory fail)                                  |
| Assy 401                       | Block 5              | data [2] . 1            | Database                       | 0x02 (memory fail)                                  |
|                                | Block 6              | data [2] . 2            | User voice                     | 0x04 (memory fail)                                  |
|                                | Block 7<br>Block 8   | data [2] . 3            | Clock                          | 0x08 (memory fail)                                  |
|                                | Block 9              | data [2] . 4            | Expander                       | 0x10 (memory fail)                                  |
|                                | Block 10             | data [3]                | <b>Module Maior</b>            | $0$ (idle), $1$ (alarm)                             |
|                                | Block 11             | data [4]                | <b>Module Minor</b>            | $0$ (idle), $1$ (alarm)                             |
|                                | Block 12             | data [5]                | Auto Relay 1                   | $0(off)$ , $1(on)$                                  |
|                                | Block 13             | data [6]                | Auto Relay 2                   | $0($ (off), $1($ (on)                               |
|                                | Block 14             | data [7]                | <b>Active Shift</b>            | 1 to 8                                              |
|                                | Block 15             | data [8]                | Group 1 Status                 | 0 (disabled), 1 (idle), 2 (alaming), 3 (acked)      |
|                                | Block 16             | data [9]                | Group 2 Status                 | 0 (disabled), 1 (idle), 2 (alarming), 3 (acked)     |
|                                | Block 17             | data [10]               | Group 3 Status                 | 0 (disabled), 1 (idle), 2 (alarming), 3 (acked)     |
|                                | Block 18             | data [11]               | Group 4 Status                 | 0 (disabled), 1 (idle), 2 (alarming), 3 (acked)     |
|                                | Block 19             | data [12]               | Group 5 Status                 | 0 (disabled), 1 (idle), 2 (alaming), 3 (acked)      |
|                                | Block 20             | data [13]               | Group 6 Status                 | 0 (disabled), 1 (idle), 2 (alaming), 3 (acked)      |
|                                | Block 21             | data [14]               | Group 7 Status                 | 0 (disabled), 1 (idle), 2 (alarming), 3 (acked)     |
|                                | Block 22             | data [15]               | Group 8 Status                 | 0 (disabled), 1 (idle), 2 (alarming), 3 (acked)     |
|                                | Block <sub>23</sub>  |                         |                                |                                                     |
|                                | Block 24             |                         |                                |                                                     |
| Assembly                       | Block 25<br>Block 26 | Assembly 101 Properties |                                | Generic I/O Adapter Connection                      |
| Reference                      | Block <sub>27</sub>  | <b>16 INT</b>           |                                | Assembly<br><b>Size</b>                             |
|                                | Block 28             |                         | provides basic run-time status | (16 bit)<br>16<br>Input:<br>101                     |
|                                | Block 29             |                         |                                | (16 b <sub>it</sub> )<br>Output:                    |
|                                | Block 30             |                         |                                |                                                     |
| Close                          | Block 31             |                         |                                | (8 <sub>bit</sub> )<br>Configuration:<br>102<br>110 |

Figure 12-3: EtherNet/IP Example 1 – Assembly 101 mapping

Optionally Input Assembly 110 can be chosen. This assembly adds another 16 registers that get read by the PLC. The 17th word "data[16] contains a value that gets incremented every 1 second by the Link system. The PLC can watch this value to verify that the Link system is still operational.

The remaining 15 words of Assembly 110 are reserved and unused.

Once the alarm configuration is complete the assembly size is calculated and displayed in Hardware -> B1285P2 -> PLC Comm Settings. These numbers are needed in RSLogix so that the PLC and Link both agree on the size of the assembly data block that gets transferred.

Click on the "Assembly Mapping" button to see the detailed assembly map.

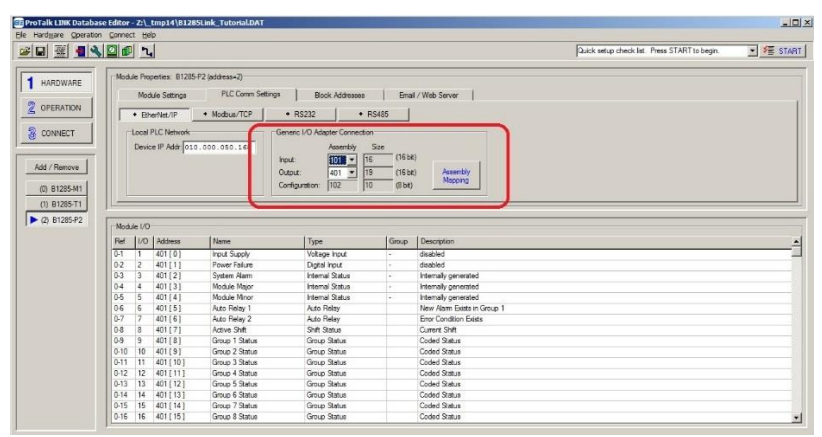

Figure 12-4: EtherNet/IP Example 1 – Adapter size

### <span id="page-34-0"></span>**13. EtherNet/IP Example 2**

This example uses assembly 311 to set up 128 discrete alarms.

| <b>EBProTalk LTNK Database Editor - Z:\ tmp14\B128SLink Tutorial.DAT</b> |                                  |                                          |                          |      |                        |               |       |                                            |                                              | $\frac{10 \times 1}{100}$                         |
|--------------------------------------------------------------------------|----------------------------------|------------------------------------------|--------------------------|------|------------------------|---------------|-------|--------------------------------------------|----------------------------------------------|---------------------------------------------------|
| File Hardware Operation Connect Help                                     |                                  |                                          |                          |      |                        |               |       |                                            |                                              |                                                   |
| 88394001                                                                 |                                  |                                          |                          |      |                        |               |       |                                            | Quick setup check lat. Press START to begin. | $\blacktriangleright$ $\blacktriangleright$ start |
| HARDWARE                                                                 |                                  | Module Properties: B1285-P2 (address=2): |                          |      |                        |               |       |                                            |                                              |                                                   |
|                                                                          |                                  | Module Settings                          | <b>PLC Comm Settings</b> |      | <b>Block Addresses</b> |               |       | Email / Web Server                         |                                              |                                                   |
| 2 OPERATION                                                              | <b>Block Module</b>              | Polling                                  |                          | Type | <b>IP Address</b>      | <b>PLC ID</b> | Start |                                            |                                              |                                                   |
|                                                                          | M <sub>1</sub><br>o              |                                          |                          |      |                        |               |       |                                            |                                              |                                                   |
| <b>3</b> CONNECT                                                         | T1<br>H.                         |                                          |                          |      |                        |               |       |                                            |                                              |                                                   |
|                                                                          | lP2<br>l2                        | <b>BherNet/IP Adapter</b>                |                          | bŁ   | 10.0.50.168            |               |       | 311101.0                                   |                                              |                                                   |
|                                                                          | P <sub>2</sub><br>3              | <b>EtherNet/IP Adapter</b>               |                          | bł   | 10050168               |               |       | 311111.0                                   |                                              |                                                   |
| Add / Remove                                                             | P <sub>2</sub><br>l4             | EtherNet/IP Adapter                      |                          | bt   | 10.0.50.168            |               |       | 311[2] .0                                  |                                              |                                                   |
|                                                                          | P <sub>2</sub><br>s              | <b>BherNet/IP Adapter</b>                |                          | bt   | 10.0.50.168            |               |       | 311[3]0                                    |                                              |                                                   |
| (0) B1285-M1                                                             | P <sub>2</sub><br>6              | <b>BherNet/IP Adapter</b>                |                          | bt   | 10.0.50.168            |               |       | 311[4]0                                    |                                              |                                                   |
|                                                                          | P <sub>2</sub>                   | <b>Rherliet/IP Adapter</b>               |                          | hit  | 10.0.50.168            |               |       | 311151 0                                   |                                              | ▾                                                 |
| (1) B1285-T1                                                             |                                  |                                          |                          |      |                        |               |       |                                            |                                              |                                                   |
| $\triangleright$ (2) B1285-P2                                            | Module I/O                       |                                          |                          |      |                        |               |       |                                            |                                              |                                                   |
|                                                                          |                                  |                                          |                          |      |                        |               |       |                                            |                                              |                                                   |
|                                                                          | Ref<br><b>VO</b>                 | Address                                  | Name                     |      | Type                   |               | Group | Description                                |                                              |                                                   |
|                                                                          | $2 - 1$                          | 311101.0                                 | PLC digital 32           |      | <b>PLC Bt Register</b> |               | п.    | Alam when input is 1, momentary operation  |                                              |                                                   |
|                                                                          | $2-2$<br>$\overline{2}$          | 311101.1                                 | PLC digital 33           |      | <b>PLC Bt Register</b> |               | Ŧ     | Alarm when input is 1, momentary operation |                                              |                                                   |
|                                                                          | $\overline{3}$<br>2 <sub>3</sub> | $311[0]$ . 2                             | PLC digital 34           |      | <b>PLC Bt Register</b> |               | 1     | Alam when input is 1, momentary operation  |                                              |                                                   |
|                                                                          | $2-4$<br>z                       | $311[0]$ . 3                             | PLC dotal 35             |      | <b>PLC Bt Register</b> |               |       | Alarm when input is 1, momentary operation |                                              |                                                   |
|                                                                          | 2-5<br>5                         | 311101.4                                 | PLC digital 36           |      | <b>PLC Bt Register</b> |               |       | Alarm when input is 1, momentary operation |                                              |                                                   |
|                                                                          | 2-5<br>$\overline{6}$            | 311101.5                                 | PLC digital 37           |      | <b>PLC Bt Register</b> |               | п     | Alam when input is 1, momentary operation  |                                              |                                                   |
|                                                                          | $2 - 7$                          | 311 [ 0 ] . 6                            | PLC digital 38           |      | <b>PLC Bt Register</b> |               |       | Alarm when input is 1, momentary operation |                                              |                                                   |
|                                                                          | $2-8$<br>8                       | $311[0]$ . 7                             | PLC digital 39           |      | <b>PLC Bt Register</b> |               |       | Alam when input is 1, momentary operation  |                                              |                                                   |
|                                                                          | 2.9<br>9                         | $311[0]$ .8                              | PLC digital 40           |      | <b>PLC Bt Register</b> |               |       | Alarm when input is 1, momentary operation |                                              |                                                   |
|                                                                          | $2 - 10$<br>10                   | 311101.9                                 | PLC digital 41           |      | PLC Bt Register        |               |       | Alarm when input is 1, momentary operation |                                              |                                                   |
|                                                                          | 2-11<br>11                       | 311101.10                                | PLC digital 42           |      | <b>PLC Bt Register</b> |               | и     | Alam when input is 1, momentary operation  |                                              |                                                   |
|                                                                          | $2 - 12$<br>12                   | 311 [ 0 ] . 11                           | PLC digital 43           |      | <b>PLC Bt Register</b> |               | и     | Alam when input is 1, momentary operation  |                                              |                                                   |
|                                                                          | 13<br>$2-13$                     | 311 [ 0 ] . 12                           | PLC digital 44           |      | <b>PLC Bt Register</b> |               |       | Alam when input is 1, momentary operation  |                                              |                                                   |
|                                                                          | 14<br>$2-14$                     | $311[0]$ . 13                            | PLC digital 45           |      | <b>PLC Bt Register</b> |               |       | Alarm when input is 1, momentary operation |                                              |                                                   |
|                                                                          | $2 - 15$<br>15                   | 311 [0] . 14                             | PLC digital 46           |      | <b>PLC Bt Register</b> |               |       | Alam when input is 1, momentary operation  |                                              |                                                   |
|                                                                          | $2 - 16$<br>16                   | 311101.15                                | PLC digital 47           |      | <b>PLC Bt Register</b> |               | и     | Alarm when input is 1, momentary operation |                                              |                                                   |

Figure 13-1: EtherNet/IP Example 2 – Assign Assembly 311 to blocks 2 thru 9

|                                                                                                    |                         |                                                                                                    | EE ProTalk LINK Database Editor - Z:\_tmp14\B1285Link_Tutorial.DAT                         |                                                                                                    |                                                                 |                                               | $-10x$                          |
|----------------------------------------------------------------------------------------------------|-------------------------|----------------------------------------------------------------------------------------------------|--------------------------------------------------------------------------------------------|----------------------------------------------------------------------------------------------------|-----------------------------------------------------------------|-----------------------------------------------|---------------------------------|
| File Hardware Operation Connect Help                                                                     |                         |                                                                                                    |                                                                                            |                                                                                                    |                                                                 |                                               |                                 |
| 薑<br><b>535</b><br>9I<br>Ê                                                                               | $n_{\rm e}$             |                                                                                                    |                                                                                            |                                                                                                    |                                                                 | Quick setup check list. Press START to begin. | $\boxed{\cdot}$ $\approx$ start |
| <b>HARDWARE</b><br>2<br><b>OPERATION</b><br>3<br>CONNECT<br>Add / Remove<br>(0) B1285-M1<br>(1) B1285-T1 |                         | Module Properties: B1285-P2 (address=2)<br><b>Module Settings</b><br>+ EtherNet/IP<br>Local PLC Network<br>Device IP Addr: 010.000.050.168 | <b>PLC Comm Settings</b><br>+ Modbus/TCP<br>+ RS232<br>Input:<br>Output:<br>Configuration: | <b>Block Addresses</b><br>$+$ RS485<br>Generic I/O Adapter Connection<br><b>Size</b><br>Assembly<br>16<br>101<br>$\overline{\phantom{a}}$<br>$\blacksquare$<br>l8<br>311<br>$\overline{10}$<br>102 | (16 <sub>bR</sub> )<br>(16 b)<br>(8 <sub>b</sub> <sup>n</sup> ) | Email / Web Server<br>Assembly<br>Mapping     |                                 |
| $(2)$ B1285-P2                                                                                           | Module I/O              |                                                                                                    |                                                                                            |                                                                                                    |                                                                 |                                               |                                 |
| Ref                                                                                                    | <b>I/O</b>              | <b>Address</b>                                                                                                    | Name                                                                                       | Type                                                                                                    | Group                                                           | Description                                   |                                 |
| $\overline{0.1}$                                                                                         | 1                       |                                                                                                    | <b>Input Supply</b>                                                                        | Voltage Input                                                                                                    |                                                                 | disabled                                      |                                 |
| $0-2$                                                                                                    | $\overline{2}$          |                                                                                                    | <b>Power Failure</b>                                                                       | Digital Input                                                                                                    |                                                                 | disabled                                      |                                 |
| $0 - 3$                                                                                                  | $\overline{\mathbf{3}}$ |                                                                                                    | System Alarm                                                                               | <b>Internal Status</b>                                                                                                    |                                                                 | Internally generated                          |                                 |
| $0 - 4$                                                                                                  | $\overline{4}$          |                                                                                                    | Module Major                                                                               | <b>Internal Status</b>                                                                                                    |                                                                 | Internally generated                          |                                 |
| $0-5$                                                                                                    | 5                       |                                                                                                    | Module Minor                                                                               | <b>Internal Status</b>                                                                                                    |                                                                 | Internally generated                          |                                 |
| $0 - 6$                                                                                                  | Ŧ                       |                                                                                                    | Auto Relay 1                                                                               | Auto Relay                                                                                                    |                                                                 | New Alarm Exists in Group 1                   |                                 |
| $0 - 7$                                                                                                  | $\overline{2}$          |                                                                                                    | Auto Relay 2                                                                               | <b>Auto Relay</b>                                                                                                    |                                                                 | <b>Error Condition Exists</b>                 |                                 |
| $0 - 8$                                                                                                  |                         |                                                                                                    | <b>Active Shift</b>                                                                        | <b>Shift Status</b>                                                                                                    |                                                                 | <b>Current Shift</b>                          |                                 |
| $0-9$                                                                                                    |                         |                                                                                                    | Group 1 Status                                                                             | <b>Group Status</b>                                                                                                    |                                                                 | <b>Coded Status</b>                           |                                 |
| $0 - 10$                                                                                                 |                         |                                                                                                    | Group 2 Status                                                                             | <b>Group Status</b>                                                                                                    |                                                                 | Coded Status                                  |                                 |
| $0 - 11$                                                                                                 |                         |                                                                                                    | Group 3 Status                                                                             | <b>Group Status</b>                                                                                                    |                                                                 | <b>Coded Status</b>                           |                                 |
| $0-12$                                                                                                   |                         |                                                                                                    | Group 4 Status                                                                             | <b>Group Status</b>                                                                                                    |                                                                 | Coded Status                                  |                                 |
| $0 - 13$                                                                                                 |                         |                                                                                                    | Group 5 Status                                                                             | <b>Group Status</b>                                                                                                    |                                                                 | <b>Coded Status</b>                           |                                 |
| $0 - 14$                                                                                                 |                         |                                                                                                    | Group 6 Status                                                                             | <b>Group Status</b>                                                                                                    |                                                                 | <b>Coded Status</b>                           |                                 |
| $0 - 15$                                                                                                 |                         |                                                                                                    | Group 7 Status                                                                             | <b>Group Status</b>                                                                                                    |                                                                 | <b>Coded Status</b>                           |                                 |
| $0 - 16$                                                                                                 |                         |                                                                                                    | Group 8 Status                                                                             | <b>Group Status</b>                                                                                                    |                                                                 | Coded Status                                  | ۰                               |

Figure 13-2: EtherNet/IP Example 2 – Noting the Adapters used and their sizes

#### <span id="page-35-0"></span>**14. EtherNet/IP PLC Configuration**

The following series of RSLogix 5000 screenshots shows a representative PLC configuration for connection to the B1285-P2.

Note: Firmware for Rockwell controllers must be a minimum of Rev 18 to show the "Use Unicast Connection over EtherNet/IP" option. Older firmware may indicate error code 16#0203.

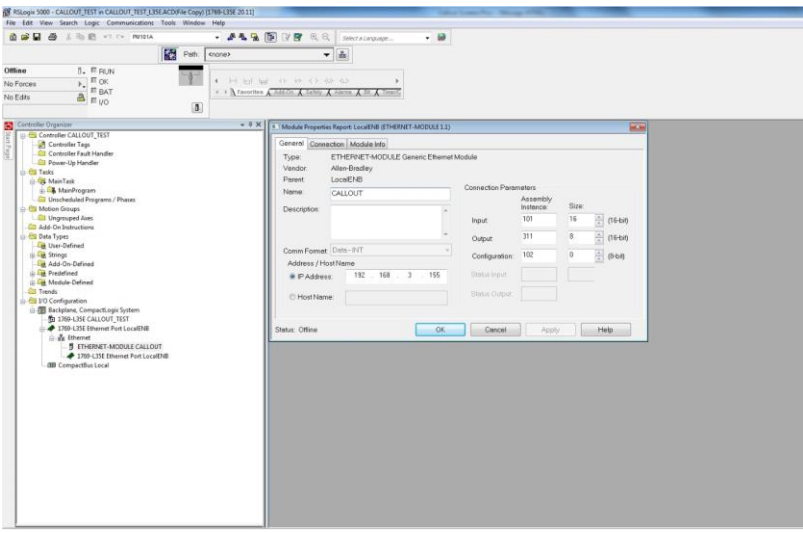

Figure 14-1: RSLogix Screenshot 1

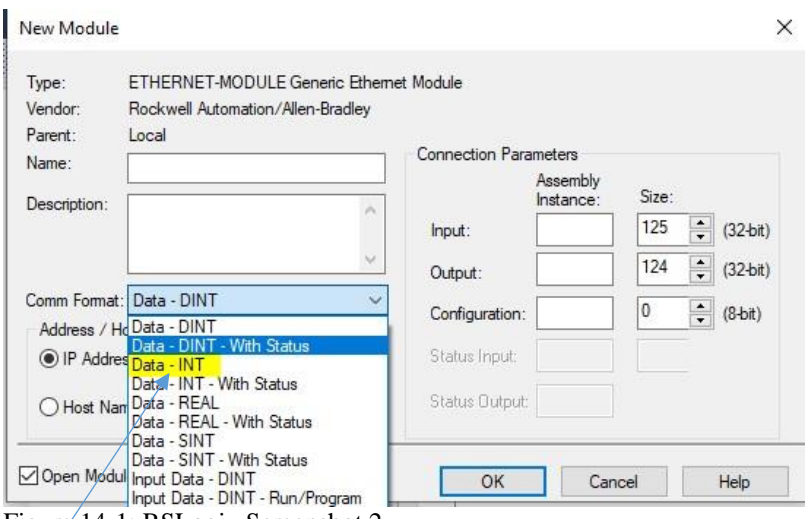

Figure 14-1: RSLogix Screenshot 2

Make sure to select 16bit Int

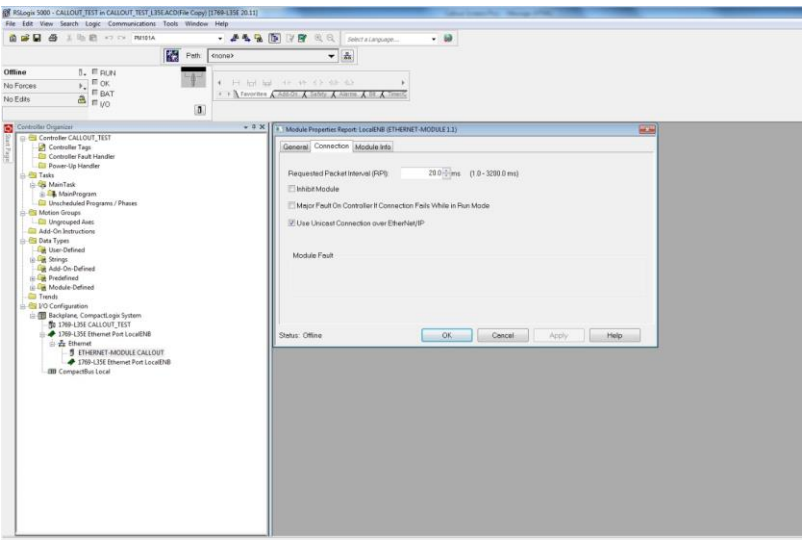

Figure 14-2: RSLogix Screenshot 3

#### EtherNet/IP PLC Configuration PAGE 35

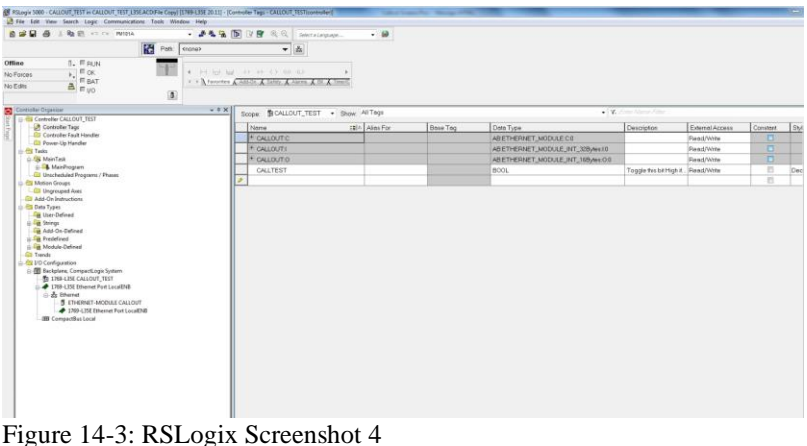

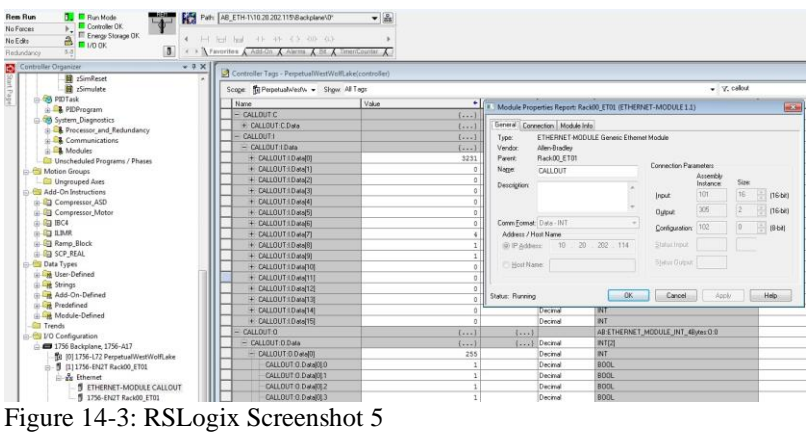

#### <span id="page-38-0"></span>**15. Using the Web Server**

*The PLC Network settings will need to be configured using the programming software prior to accessing the Web Server.* 

While connected to your unit using the programming software, navigate to Hardware > B1285-P2 > PLC Comm Settings > EtherNet/IP. It is here that you will configure your network.

Once configured, the Device IP Address is the address you will use to connect to the B1285-P2.

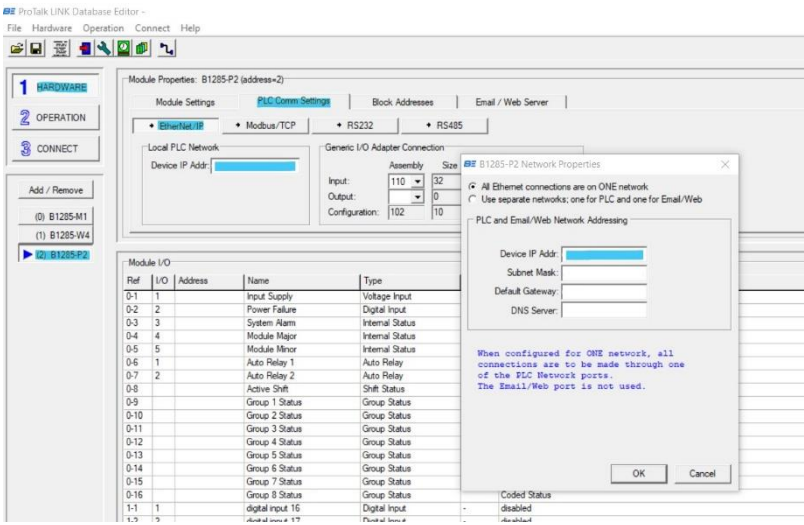

Figure 15-1 Network Configuration

Simply log in to your network and enter the Device IP Address in a browser search bar.

If you have multiple groups of alarms, the screen will show each group as a block.

Groups with an active alarm will appear in red, groups with acknowledged alarms will appear in yellow and groups that are idle will appear in blue.

Click View Details to see more information about the group or acknowledge alarms.

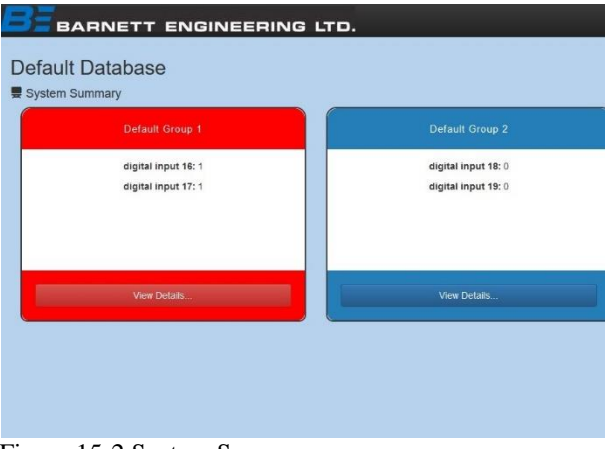

Figure 15-2 System Summary

Inputs within the group that are currently in an alarm state will be highlighted red. You can acknowledge the alarms for the selected group by clicking the acknowledge button.

Note: analog inputs will display a measured value; digital alarms are on or off.

|                                            | <b>BARNETT ENGINEERING LTD.</b>    |                       |                               | 景 System Summary | <b>Juli System Info</b> | El Event Log | ٠ |
|--------------------------------------------|------------------------------------|-----------------------|-------------------------------|------------------|-------------------------|--------------|---|
| <b>O</b> Default Group 1                   | Default Database<br>System Summary |                       |                               |                  |                         |              |   |
| Ref                                        | Name                               | Type:                 | Group                         | Value            | <b>Status</b>           |              |   |
| $0 - 6$                                    | Auto Relay 1                       | Auto Relay            | ٠                             | ON               | ٠                       |              |   |
| $0 - 7$                                    | Auto Relay 2                       | Auto Relay            | ٠                             | OFF              | ×                       |              |   |
| tist.                                      | digital input 18                   | <b>Digital Input</b>  | ×                             | ×                | <b>Aamno</b>            |              |   |
|                                            | digtating ut 17                    | <b>Clusted Input:</b> | o.                            | $\mathcal{A}$ .  | <b>Aarraro</b>          |              |   |
| $1 - 3$                                    | digital input 18                   | <b>Digital Input</b>  | ٠                             | $\theta$         | tdie.                   |              |   |
| 1-4                                        | digital input 19                   | <b>Digital Input</b>  |                               | $\mathbf{a}$     | <b>Idic</b>             |              |   |
| 1-5                                        | digital input 20                   | <b>Digital Input</b>  | ٠                             | n.               | <b>Idie</b>             |              |   |
| G.                                         | dotation (21)                      | <b>Thailal Incent</b> | $\mathcal{A}^{\mathcal{A}}$ . | $\mathbf{q}$ .   | <b>Aamen</b>            |              |   |
| Number of Alarms = 3<br>Acknowledge Alarms |                                    |                       |                               |                  |                         |              |   |

Figure 15-3 Group Inputs Alarm State

Acknowledged alarms appear in yellow. Inputs in an idle state will not be highlighted.

| $\sim$                   | <b>BARNETT ENGINEERING LTD.</b> | 景 System Summary      | ali System Info | <b>R</b> Event Log | $\bullet$     |  |  |
|--------------------------|---------------------------------|-----------------------|-----------------|--------------------|---------------|--|--|
| System Summary           | <b>Default Database</b>         |                       |                 |                    |               |  |  |
| <b>O</b> Default Group 1 |                                 |                       |                 |                    |               |  |  |
| Ref                      | Name                            | Type:                 | Group           | Value              | <b>Status</b> |  |  |
| 0-6                      | Auto Relay 1                    | Auto Relay            |                 | <b>OFF</b>         | $\sim$        |  |  |
| $0 - 7$                  | Auto Relay 2                    | Auto Relay            |                 | OFF                | $\sim$        |  |  |
| $1 - 1$                  | clotal input 16                 | <b>Digital Imput</b>  | ٠               | ٠                  | Acked         |  |  |
| $1 - 2$                  | digital input 17                | <b>Digital Input</b>  | ۹               | ٠                  | Acked         |  |  |
| $1-3$                    | digital input 18                | Digital Input         |                 | $\circ$            | litle         |  |  |
| $1 - 6$                  | digital input 19                | Digital Input         |                 | $\circ$            | <b>Idio</b>   |  |  |
| $1 - 5$                  | digital input 20                | Digital Input         |                 | $\circ$            | <b>Ide</b>    |  |  |
| 1-5                      | digital input 21                | <b>Digital Input:</b> | ×               | ×                  | Arked         |  |  |
| There are no alarms      |                                 |                       |                 |                    |               |  |  |

Figure 15-4 Group Inputs Acknoweldge State

Opening the Event Log will provide you with a limited event history for the unit.

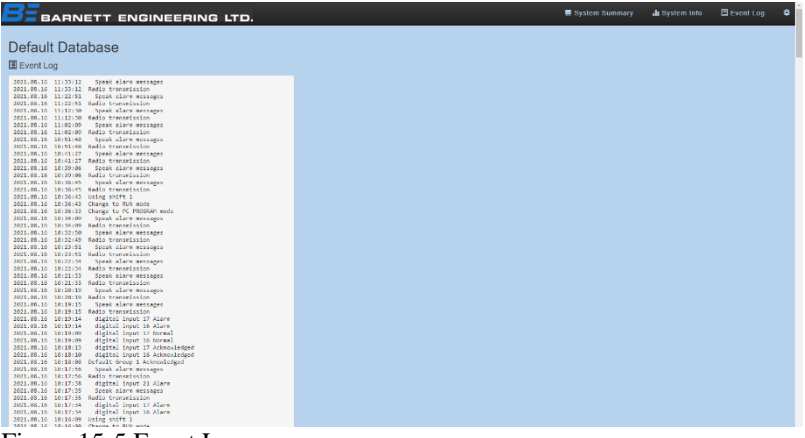

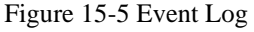

System Info provides details about the individual modules in the system.

| Serial No | Hardware                                                 | Firmware | Options | Status                            |  |  |
|-----------|----------------------------------------------------------|----------|---------|-----------------------------------|--|--|
| 0617010   | 120                                                      | 2.43     | araio   |                                   |  |  |
| 2045024   | 1.20                                                     | 2.06     | 0.010   |                                   |  |  |
| 1506001   | 120                                                      | 2.06     | 000     | PLC/MAI<br><b>NG</b> :<br>$I^p$ : |  |  |
|           | Default Database<br><b>Il Connnected Modules</b><br>Type |          |         |                                   |  |  |

Figure 15-6 System Info